# **How to Use the Uniform Kentucky Water/Monitoring Well Reporting Record**

(February 2020)

Brief History of the Well Record eForm:

- Apr 2008 Uniform Kentucky Well Construction Record (UKWCR) made available for download from the Kentucky Well Driller Certification Program Web page
- Mar 2010 Electronic submittal of UKWCR made possible through Uniform Kentucky Well Construction Record eForm, available via DEP eForms site
- Feb 2017 User accounts with login capability made available through Kentucky Business One Stop Portal (KyBOS), requiring a new One Stop User Account
- Apr 2019 DEP eForms page becomes EEC eForms site; user account management migrated to Kentucky Online Gateway (KOG) Portal, requiring new KOG User Account
- Mar 2020 Uniform Kentucky Water/Monitoring Well Reporting Record (UKWRR) eForm (Form 77) replaces UKWCE eForm (Form 14) with newer functionality allowing users to submit record of installation, modification or decommissioning of any temporary or permanent monitoring or water well

Currently, your KOG User Account allows you access to the EEC eForms site, where you can both submit records via eForm and manage those submittals through the EEC eForm Dashboard.

This document provides instructions on **how to use the Uniform Kentucky Water/Monitoring Well Reporting Record (eForm)**.

If you have questions that are not addressed in this document, please contact the Kentucky Water Well Drillers Program (DOWDrillersProgram@ky.gov) and we will be glad to assist you.

## **Table of Contents**

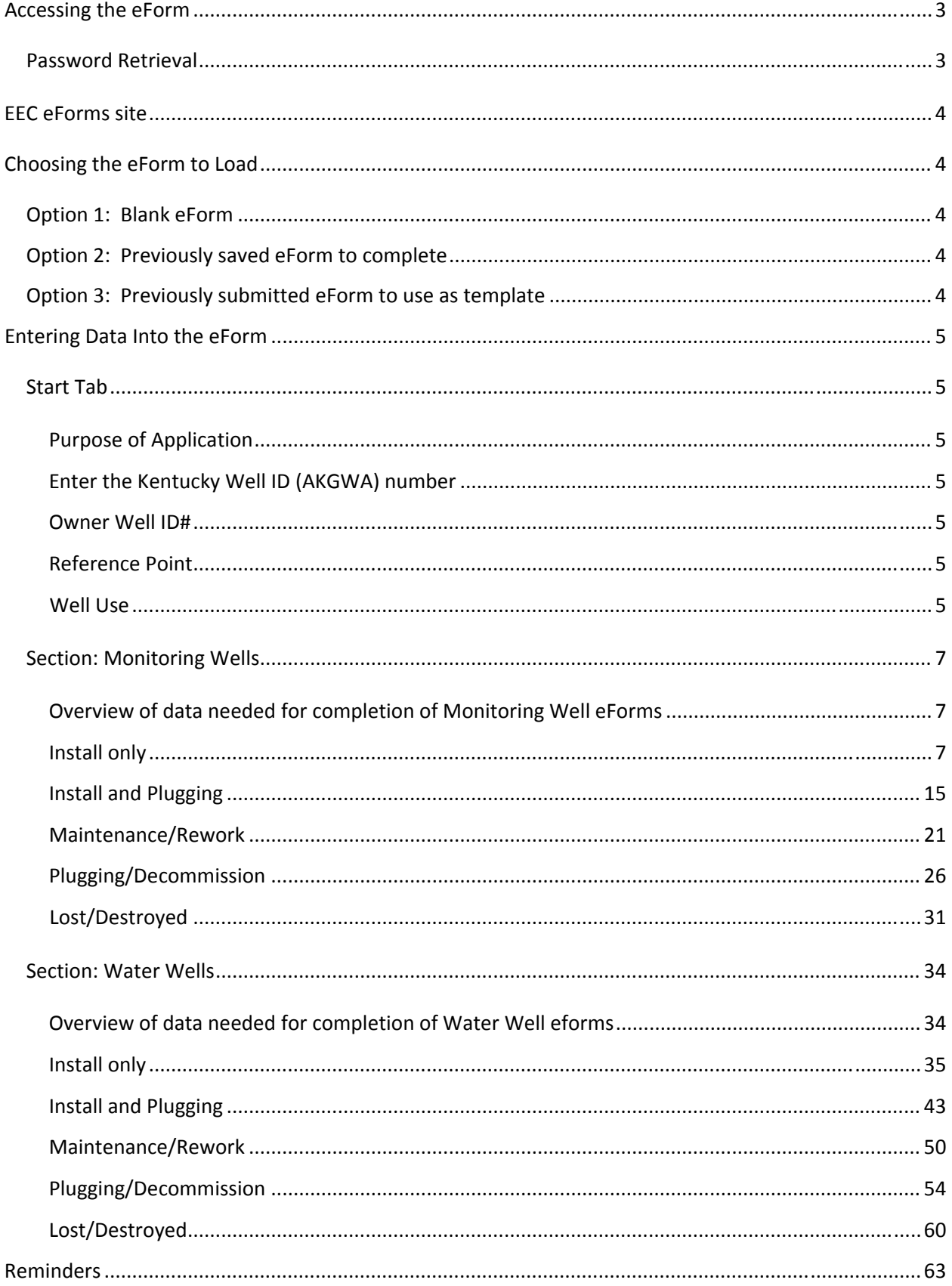

## Accessing the eForm

The Uniform Kentucky Well Construction Record eForm is accessible via a link on the **Kentucky Well Drillers Program Web page**,

(https://eec.ky.gov/Environmental‐Protection/Water/GW/Pages/GWRecords.aspx) as shown below:

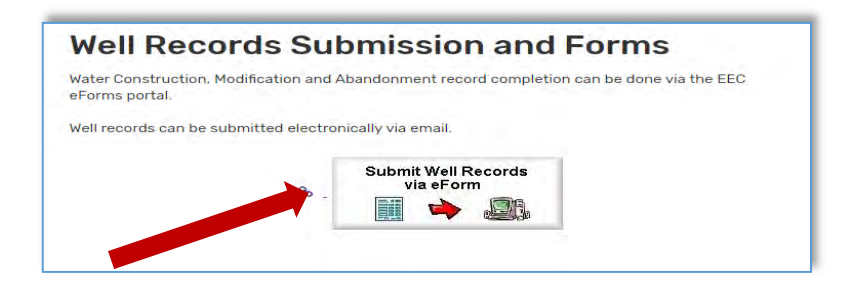

This link should forward you to the **Kentucky Online Gateway** (https://dep.gateway.ky.gov/eForms/Main/Forms.aspx?FormId=77) or (www.MyKentucky.gov) where you will sign into your user account:

Click **SIGN IN** to enter the system

If this is your first time to access the system, you will need to click **CREATE ACCOUNT** See the document *HowToSetUpKOGUserAccount.pdf* for detailed instructions

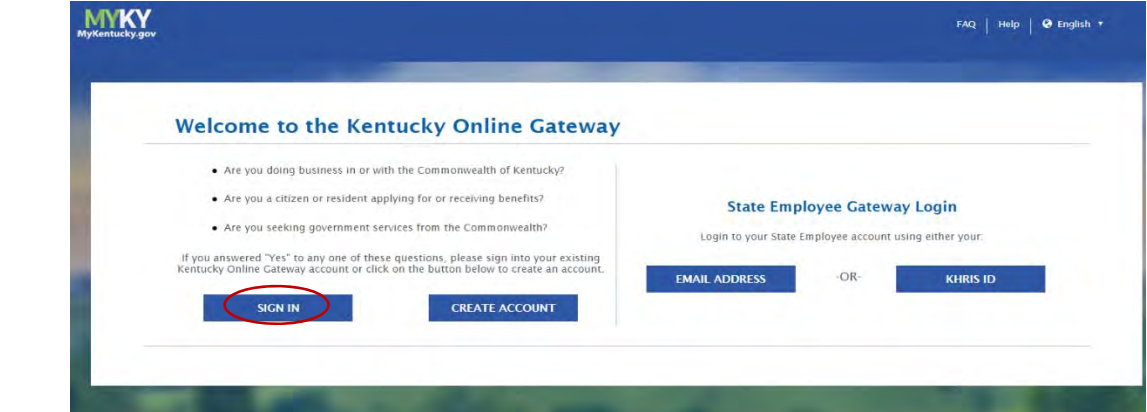

#### Password Retrieval

If you have an existing Kentucky Online Gateway (KOG) Account and have forgotten your password, go to https://kog.chfs.ky.gov/public/resetpassword/?sko=false to reset

## EEC eForms site

Once you have an active account, enter your Username and Password, and then click **Sign in**. You should then be directed to the **EEC eForms** site filtered to the Well Record eForm (77):

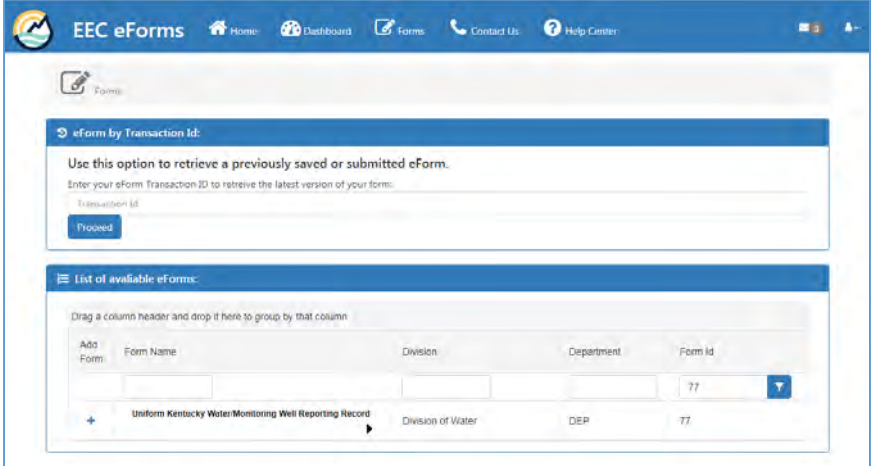

Bookmark the **EEC eForms** site so you can return to it after you've submitted your first eForm.

## Choosing the eForm to Load

#### Option 1: Blank eForm

Use this option the *very first time* you use the eForm.

Click on **Plus Sign** button

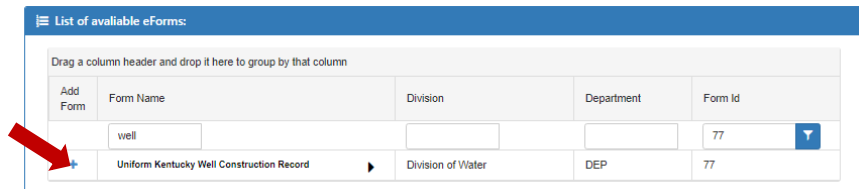

New eForm page opens (this may take several seconds)

#### Option 2: Previously saved eForm to complete

Use this option if you have an *incomplete* but saved eForm (*not yet submitted* to DEP)

Option 3: Previously submitted eForm to use as template

Use this option if you have a *previously submitted* eForm

See the document *HowToNavigateEECeFormsDashboard.pdf* for detailed instructions

## Entering Data Into the eForm

#### Start Tab

#### Purpose of Application

Selection will determine populating screens moving forward.

- Install Only
- Install and Plugging
- Maintenance/rework
- Plugging/Decommission
- Lost/Destroyed

## Enter the Kentucky Well ID (AKGWA) number

- 800x‐xxxx ‐ Monitoring Well numeration
- 000x-xxxx Water Well numeration

\*\*\*If a Maintenance/Rework, Plugging/Decommission, or Lost/Destroyed purpose is selected, and the AKGWA number for the well has not previously been entered in our system, an Invalid AKGWA number error will appear. Please contact DOWDrillersProgram@ky.gov for assistance before proceeding.

#### Owner Well ID#

Well ID Number

#### Reference Point

- Downgradient
- Sidegradient
- Upgradient/Background/Reference

#### Well Use

Options are dependent on Purpose and Well ID (AKGWA) entered.

#### *Option 1: For AKGWAs 800x‐xxxx ‐ Monitoring Well*

- Dewatering Well Construction
- Industrial General
- Industrial Manufacturing
- Industrial Petroleum processing plant
- Injection
- Mining
- Monitoring well Ambient monitoring
- Monitoring well Compliance
- Monitoring well Military installation
- Monitoring well Water Level monitoring only
- Remediation
- Unused

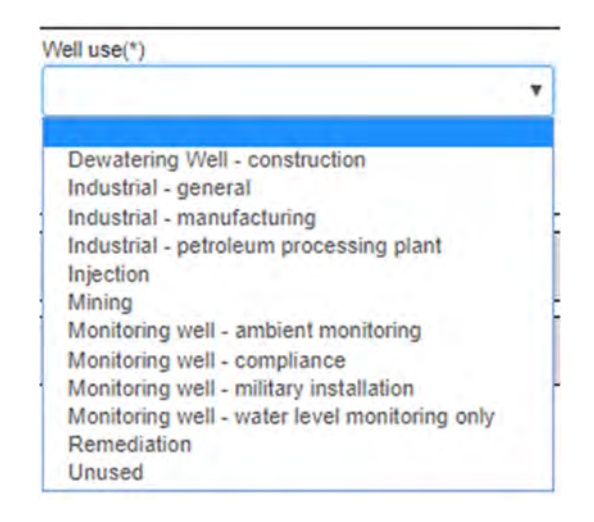

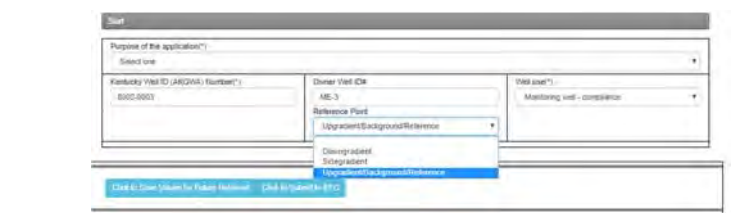

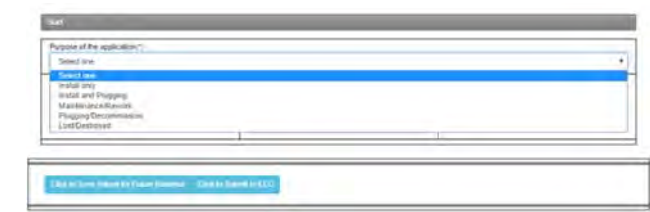

#### *Option 2: For AKGWAs 000x‐xxxx ‐ Water Well*

- Agriculture ‐ Animal Aquaculture
- Agriculture Dairy operation
- Agriculture feed pen operation
- Agriculture ‐ fish and game propagation
- Agriculture ‐ general
- Agriculture horse farm
- Agriculture irrigation
- Agriculture livestock watering
- Agriculture poultry and egg operation
- **•** Commercial
- Commercial Irrigation
- Dewatering well- mining
- Domestic multiple domestic households
- Domestic Single household
- Geothermal HVAC
- Heat Pump Open Loop
- Industrial General
- Industrial Manufacturing
- Industrial Petroleum processing plant
- Public community
- Public Exploration
- Public Non-transient, Non-community
- Public transient, Non-community
- Public Unregulated
- Unused

#### Well  $use(*)$

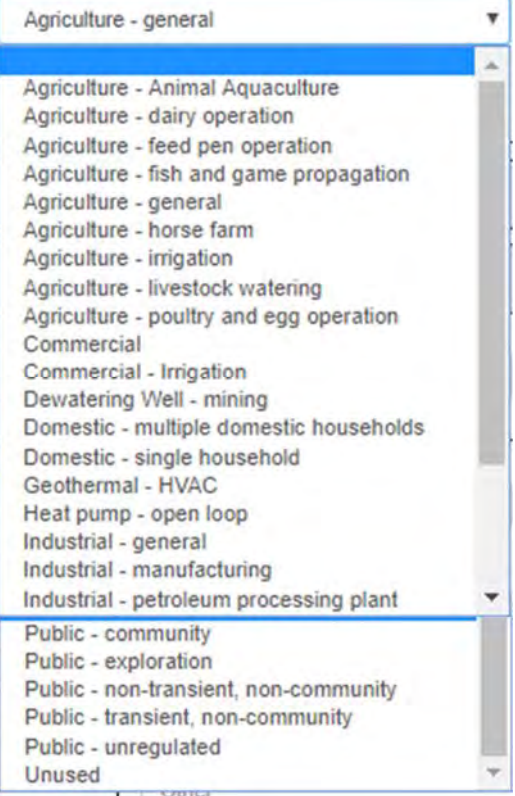

### Section: Monitoring Wells

#### Overview of data needed for completion of Monitoring Well eForms

1. Install

#### 3. Maintenance/Rework

- Start Purpose
- Monitoring Well Info
- Owner/Site Info
- Well Specs
- Well Location
- Construction
- **•** Affirmation
- 2. Install & Plugging
	- Start Purpose
	- Owner/Site Info
	- Well Specs
	- Well Location
	- Construction
	- **Decommission**
	- **•** Affirmation
- Start Purpose
	- Owner/Site Info
	- Well Specs
	- Well Location
	- **Maintenance/Rework**
	- **•** Affirmation

#### 4. Plugging/Decommission

- Start Purpose
- Owner/Site Info
- Well Specs
- Well Location
- **Decommission**
- **•** Affirmation

Install only

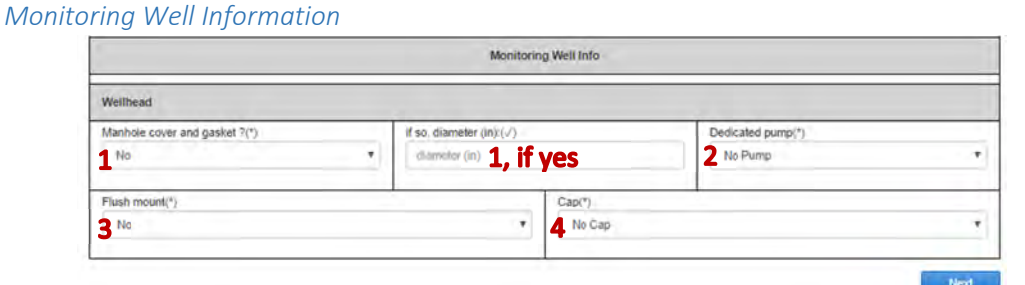

- 1. Manhole Cover and Gasket (\*)
	- Yes, If so Diameter in Inches
	- No
- 2. Dedicated Pump?
	- No Pump
	- Submersible Bladder
	- Submersible Centrifugal
- 3. Flush Mount? (\*)
	- Yes
	- No
- 4. Cap? (\*)
	- Lockable
	- Not Lockable
	- No Cap
	- Water‐tight and Lockable

Once finished hit **Save** to complete at a later date, or **Next** to continue to the next screen

- 5. Lost/Destroyed
	- Start Purpose
	- Owner/Site Info
		- Well Specs
		- **Lost/Destroyed**
		- **•** Affirmation

#### *Owner and Site Info*

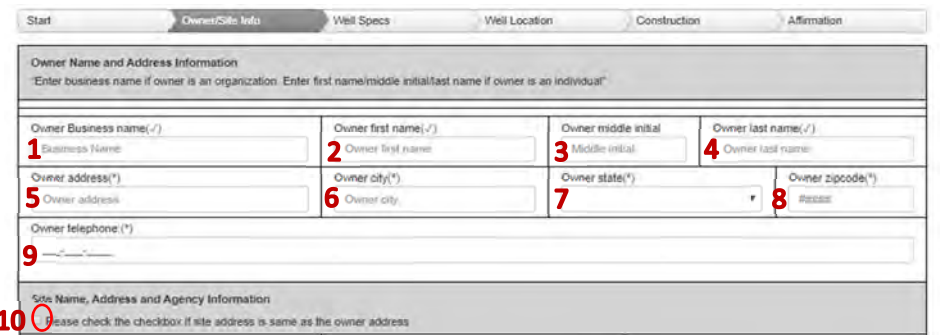

- 1. Owner Business name
- 2. Owner first name
- 3. Owner middle initial
- 4. Owner last name
- 5. Owner address (\*)
- 6. Owner City(\*)
- 7. Owner State (\*)
- 8. Owner Zip code (\*)
- 9. Owner telephone (\*)
- 10. If the Site Name, Address and Agency information is the same as the owner information, check the box to auto‐populate the Site Name and Address information.

#### Site name, Address, and Agency Information

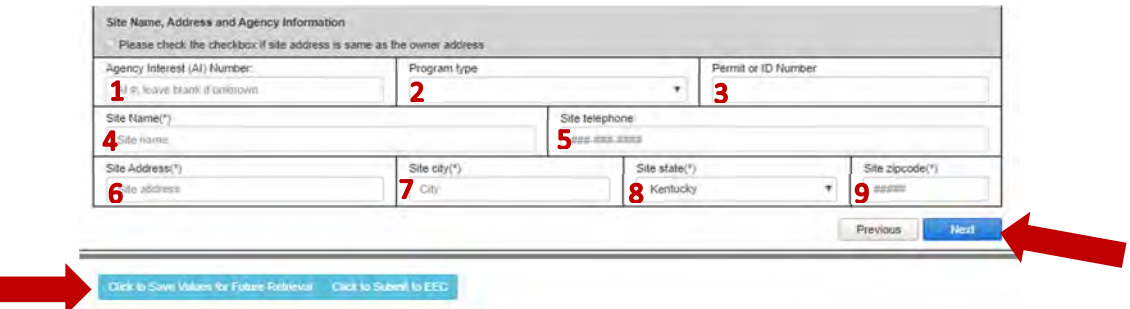

- 1. Agency Interest (AI) Number: if known, entering AI will auto‐populate site information. if known, entering AI will auto‐populate site information.
- 2. Program types
	- **•** CERCLA
	- KPDES
	- Mining
	- PWS
- RCRA
- Solid Waste
- UST
- Water Withdraw
- 3. Permit or ID Number
- 6. Site Address (\*) 7. Site City(\*)
- 8. Site State (\*)
- 9. Site Zip code (\*)

4. Site Name (\*) 5. Site Telephone

#### *Well Specs*

#### Supporting Documentation

- Site Map/Sketch Map
- Well location
- Well Diagram (monitoring well)
- Bacteria analysis (if applicable)
- Approved variance (if applicable)
- Drilling log (optional)
- Other laboratory analysis report (optional)
- Aquifer test results (optional)
- Casing/Screen Supplemental Info (if applicable)
- Other documentation (optional)

#### How to upload file

Hit the Upload file button, which will bring up the window to browse to file location and select for upload.

#### Well Specifications

Г

1. Is the well Active? (\*)

• Yes • No

- 2. Unsuitable for Intended use? (\*)
	- Yes No
- 3. Discharge permit required? (\*)
	- Yes No
- 4. Withdrawal permit required? (\*)
	- Yes No

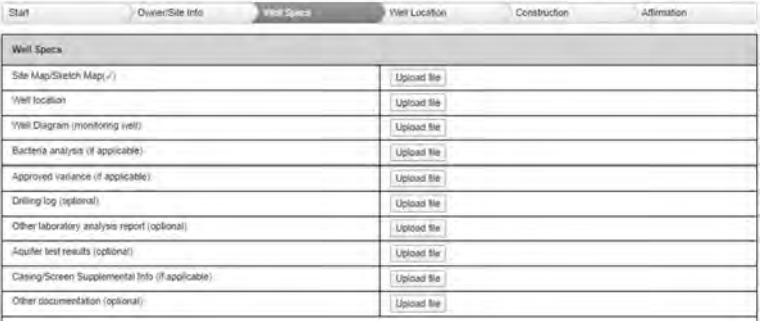

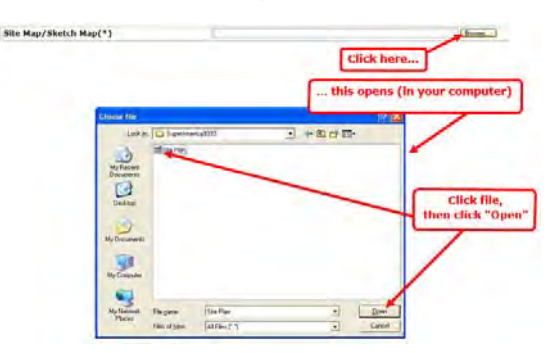

- 5. Artesian/flowing? (\*)
	- Yes ‐ If so, height (in):
	- $\bullet$  No
- 6. Nested Wells? (\*)
	- Yes ‐ If so, number:
	- $\bullet$  No

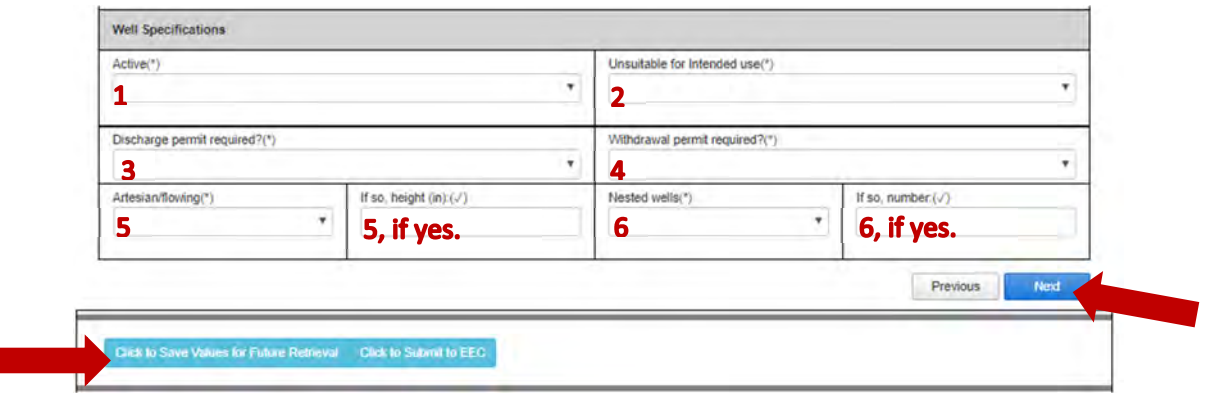

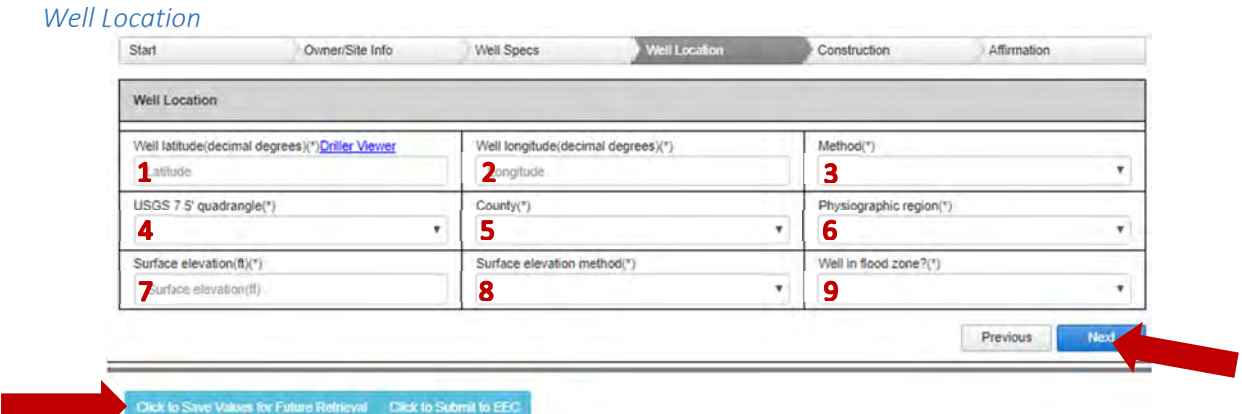

- 1. Well Latitude (\*) Driller Viewer (Link to Map)
	- Must be in Decimal Degrees
- 2. Well Latitude (\*)
	- Must be in Decimal Degrees
- 3. Method (\*)
	- Driller Viewer (Link to map, found above)
	- GIS
	- GPS
- 4. USGS 7.5' Quadrangle (\*)
	- This is a dropdown containing all available quadrangles.
- 5. County (\*)
	- This is a dropdown containing all available Counties
- 6. Physiographic region (\*)
	- Bluegrass
	- E. Coal Field
	- Jackson Purchase
	- Mississippian Plateau
	- Ohio River Alluvium
	- W. Coal Field

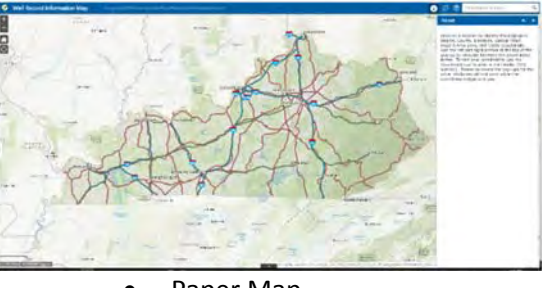

- Paper Map
- Survey
- 7. Surface Elevation (ft.) (\*)
- 8. Surface elevation method (\*)
	- Driller Viewer (Link to map, found above)
	- GIS
	- GPS
	- Paper Map
	- Survey
- 9. Well in flood zone? (\*)
	- Yes
	- No

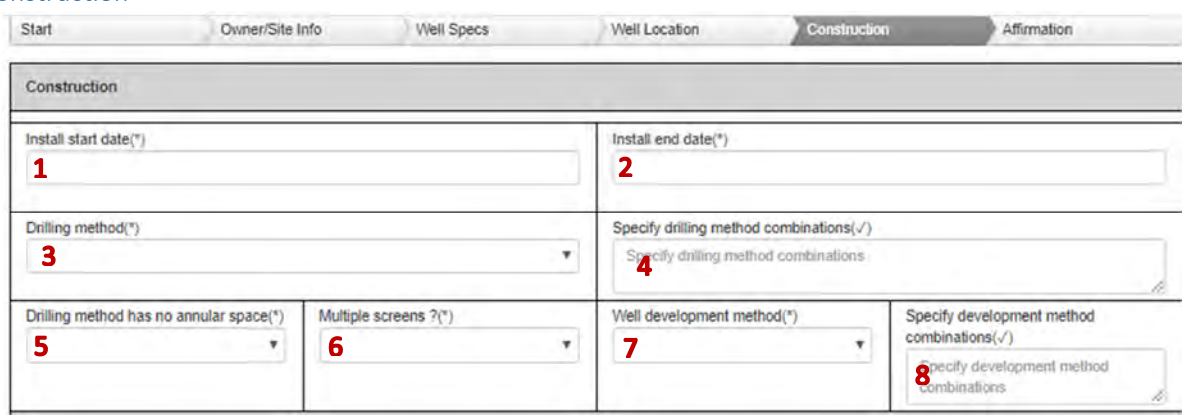

- 1. Install Date (\*)
- 2. Install End Date (\*)
- 3. Drilling Method (\*)
	- Air Hammer
	- Auger HS
	- Auger SS
	- Auger ‐ Bucket
	- Auger ‐ Hand

Cable tool

• Dual Circulation • Excavation

• Combo (specify)

Direct Push (DPT)

Jet Wash

• Core

- Rotary Air
- Rotary ‐ Mud
- Rotary Reverse
- Sand Point
- Sonic
- 4. Specify drilling method combinations: *Comments Box*
- 5. Drilling method has no annular space (\*)
	- Yes No
- 6. Multiple screens? (\*)
	- Yes No
- 7. Well development method(\*)
	- Surging
	- Jetting
	- Pumping
	- Backwashing
- 8. Specify development method combinations: *Comments Box*
- **•** Bailing
- Compressed air
- Combinations of methods (Specify)

#### *Construction: Surface Completion*

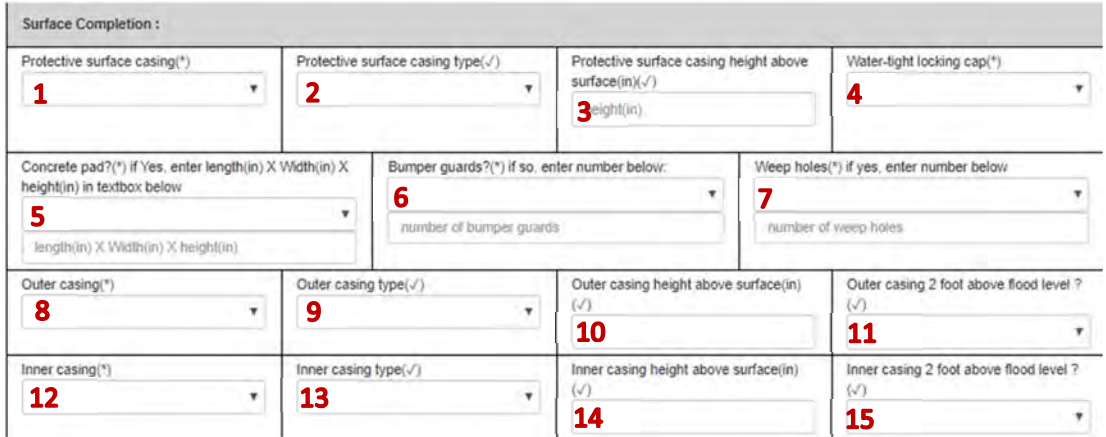

- 1. Protective surface casing (\*)
	- Yes No
- 2. Protective surface casing type
	- Aluminum
	- Steel
	- $\bullet$  PVC
- 3. Protective surface casing height above surface(in)
- 4. Water-tight locking cap (\*)
	- Yes No
- 9. Outer casing type
	- Concrete
	- Iron
	- Multiport PVC
	- Natural Formation
	- Open Hole
	- PE(polyethylene)Tubing
	- PTFE(Teflon)
	- $\bullet$  PVC
	- Steel
	- Steel ‐Galvanized
	- Steel Stainless
	- Tile
- 10. Outer casing height above surface(in)
- 11. Outer casing 2 foot above flood level?
	- Yes No
- 5. Concrete pad?(\*) if Yes, enter length(in) X Width(in) X height(in) in textbox below
	- Yes No
- 6. Bumper guards?(\*) if so, enter number below:
	- Yes No
- 7. Weep holes(\*) if yes, enter number below
	- Yes No
- 8. Outer casing (\*)
	- Yes No
- 12. Inner casing
	- Yes No
- 13. Inner casing type
	- Concrete
	- $\bullet$  Iron
	- Multiport PVC
	- Natural Formation
	- Open Hole
	- PE(polyethylene)Tubing
	- PTFE(Teflon)
	- $\bullet$  PVC
	- Steel
	- Steel Galvanized
	- Steel Stainless
	- Tile
- 14. Inner casing height above surface(in)
- 15. Inner casing 2 foot above flood level?
	- Yes No

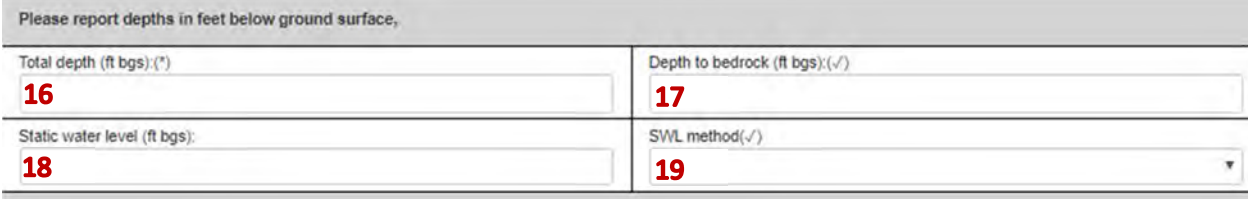

- 16. Total depth (ft bgs):
- 17. Depth to bedrock (ft bgs):
- 18. Static water level (ft bgs):

#### *Construction: Casing/Open Borehole*

#### 19. SWL method

- **•** Estimated
- Measured
- Reported

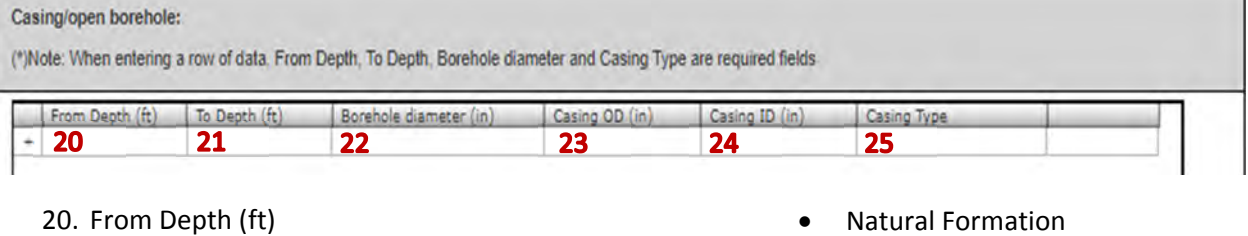

- 21. To Depth (ft) 22. Borehole diameter (in) 23. Casing OD (in) 24. Casing ID (in) 25. Casing Type Concrete Iron Open Hole PE(polyethylene)Tubing PTFE(Teflon) • PVC • Steel • Steel - Galvanized Steel ‐ Stainless
	- Multiport PVC

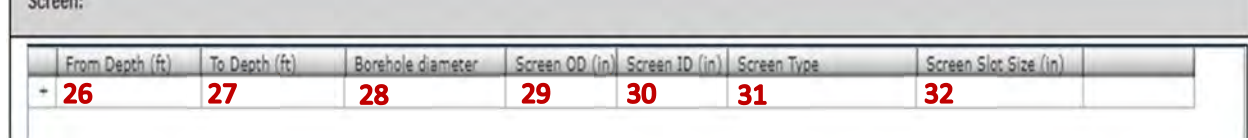

- 26. From Depth (ft)
- 27. To Depth (ft)
- 28. Borehole diameter (in)
- 29. Screen OD (in)
- 30. Screen ID (in)
- 31. Screen Type
	- Concrete
	- Iron
	- Multiport PVC
	- Natural Formation
	- Open Hole
	- PE(polyethylene)Tubing
- 32. Screen Slot Size (in)
- PTFE(Teflon)
- $\bullet$  PVC

• Tile

- Steel
- Steel Galvanized
- Steel Stainless
- Tile

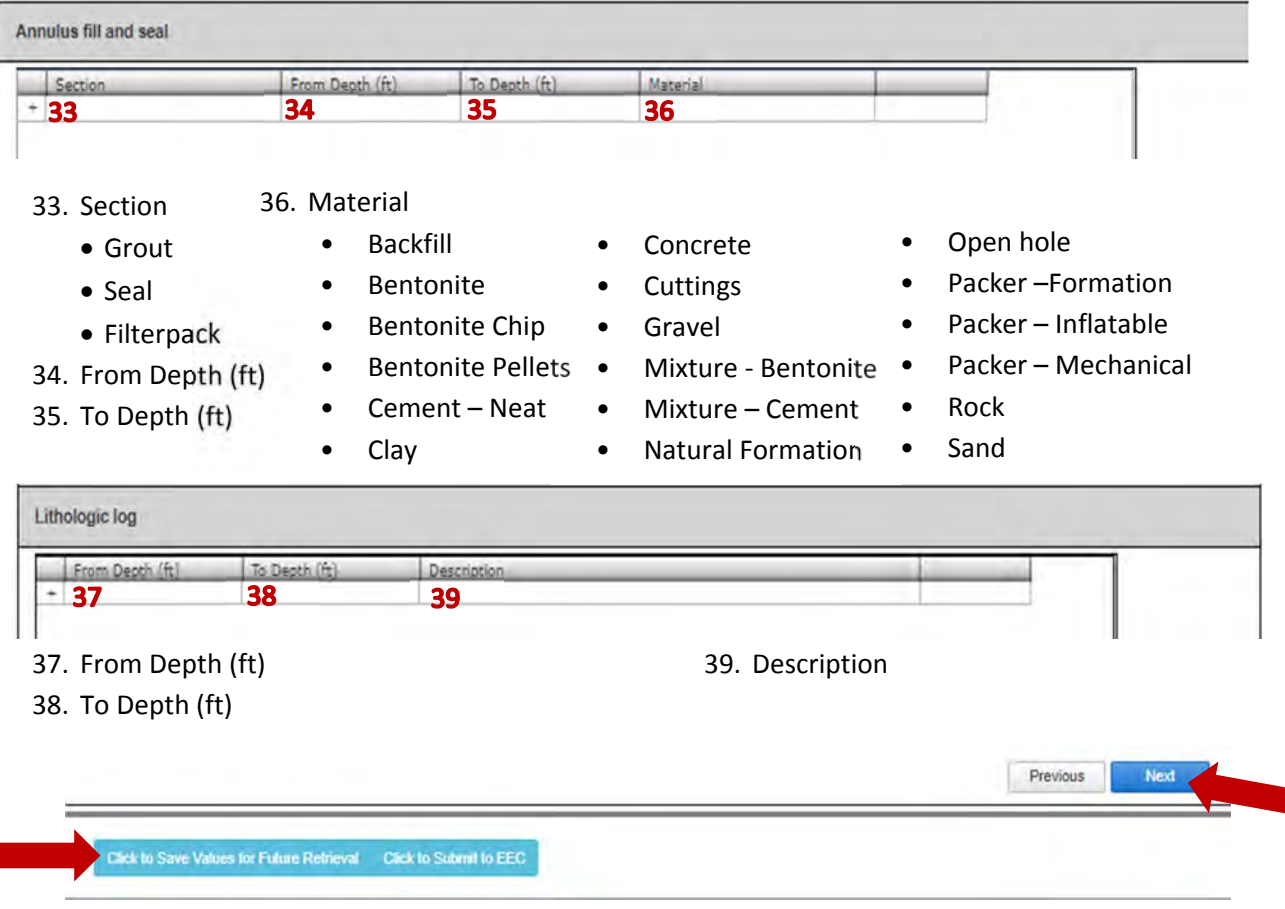

Once finished hit **Save** to complete at a later date, **Previous** to go back or **Next** to continue to the next screen.

Start Cower/Site Info Well Specs Well Location

#### *Affirmation*

This will always be the same no matter the situation presented:

- 1. Comments
- 2. Date Affirmed (\*)
- 3. Driller First Name (\*)
- 4. Driller Middle Initial
- 5. Driller Last Name (\*)

1. Previous to review 2. Save for future retrieval

- 6. Driller Suffix
- 7. Certification Number (\*)
- 8. Certification Company(\*)

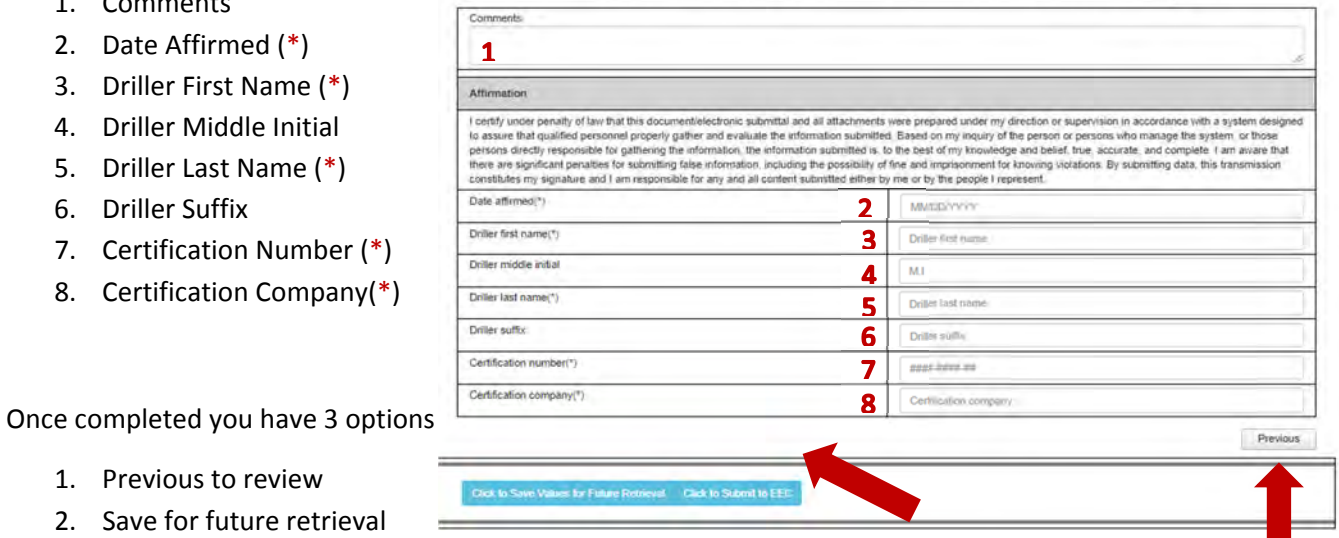

Construction

Affirmation

3. Submit to EEC ‐ If you have errors within the form somewhere you will be asked to review and correct before it will allow the submission

#### Install and Plugging

- Start Purpose
- Owner/Site Info
- Well Specs
- Well Location
- **•** Affirmation
- Construction
	- **•** Decommission

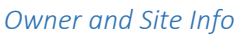

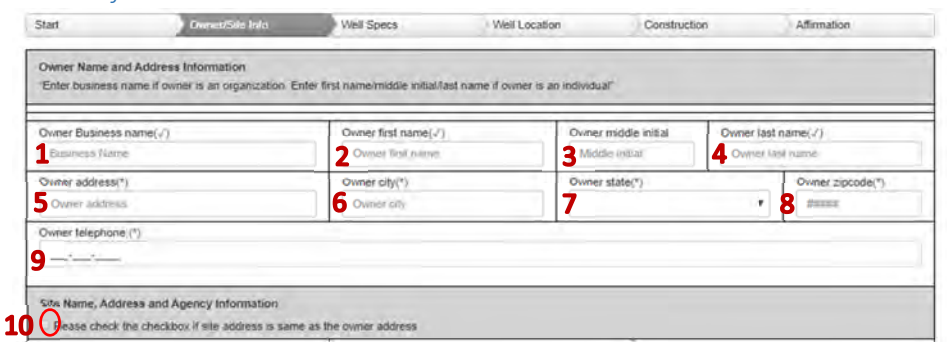

- 1. Owner Business name
- 2. Owner first name
- 3. Owner middle initial
- 4. Owner last name
- 5. Owner address (\*)
- 6. Owner City(\*)
- 7. Owner State (\*)

Site name, Address, and Agency Information

- 8. Owner Zip code (\*)
- 9. Owner telephone (\*)
- 10. If the Site Name, Address and Agency information is the same as the owner information, check the box to auto‐populate the Site Name and Address information.

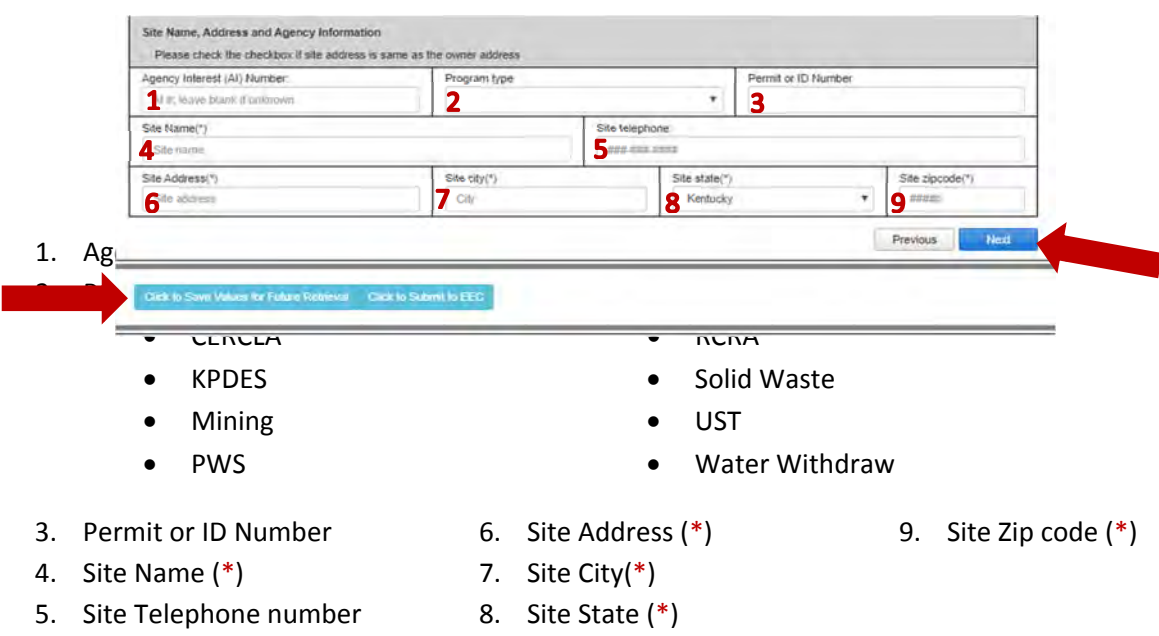

#### *Well Specs*

#### Supporting Documentation

- Site Map/Sketch Map
- Well location
- Well Diagram (monitoring well)
- Bacteria analysis (if applicable)
- Approved variance (if applicable)
- Drilling log (optional)
- Other laboratory analysis report (optional)
- Aquifer test results (optional)
- Casing/Screen Supplemental Info (if applicable)
- Other documentation (optional)

#### How to upload file:

Hit the Upload file button, which will bring up the window to browse to file location and select for upload.

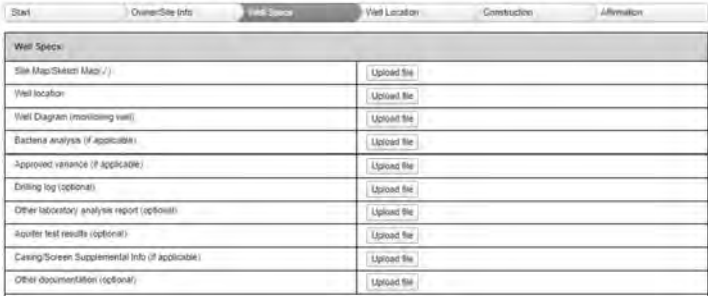

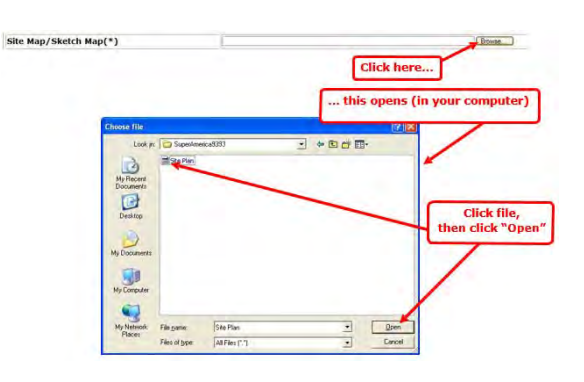

#### Well Specifications:

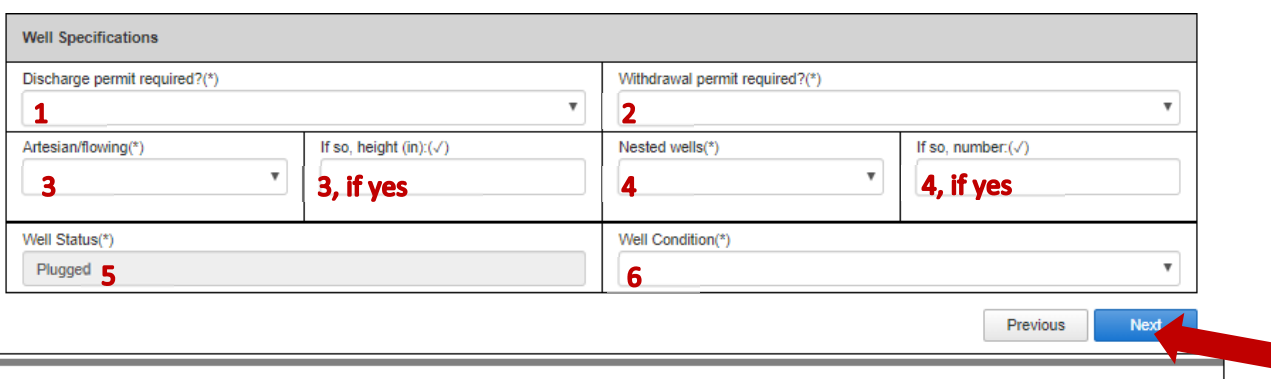

ick to Save Values for Future Retrieval **Click to Submit to EEC** 

- 1. Discharge permit required? (\*)
	- Yes

- No
- 2. Withdrawal permit required? (\*)
	- Yes
	- No
- 3. Artesian/flowing? (\*)
	- Yes ‐ If so, height (in):
	- No
- 4. Nested Wells? (\*)
	- Yes ‐ If so, number:
	- No
- 5. Well Status (\*)
	- Is prepopulated as Plugged.
- 6. Well Condition
	- Over‐drilled and grouted
	- Plugged and decommissioned

Once finished hit **Save** to complete at a later date, **Previous** to go back or **Next** to continue to the next screen.

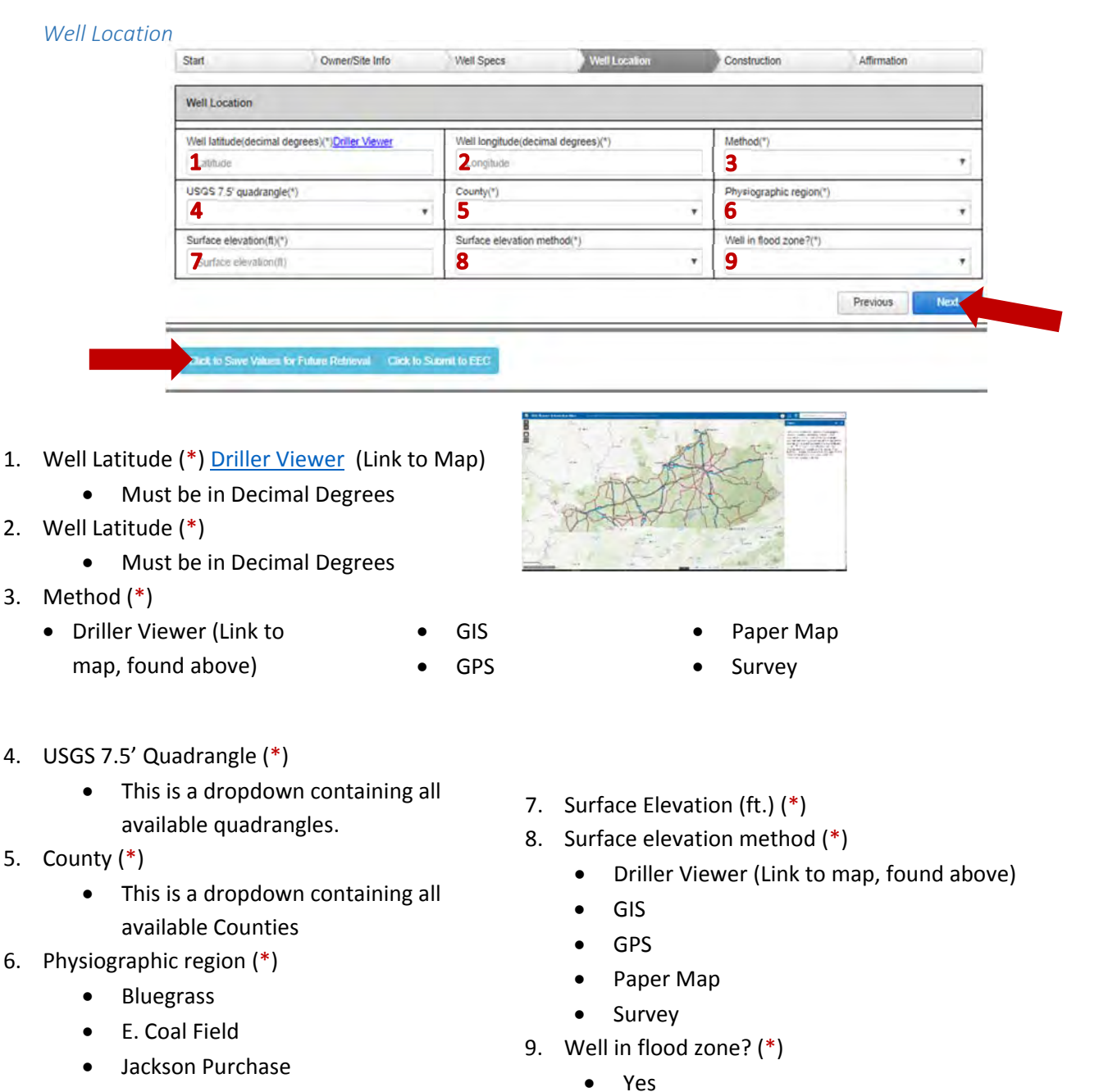

- Mississippian Plateau
- Ohio River Alluvium
- W. Coal Field

No

#### *Construction:*

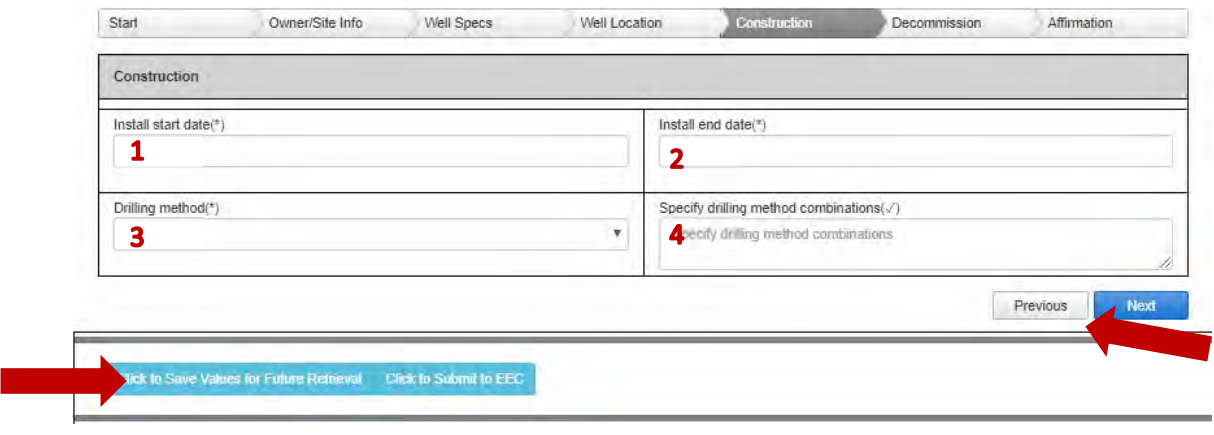

- 1. Install Date (\*)
- 2. Install End Date (\*)
- 3. Drilling Method (\*)
	- Air Hammer
	- Auger HS
	- Auger SS

Cable tool

- Auger Bucket
- Auger ‐ Hand
- Combo (specify) Core
- Direct Push (DPT)
- Dual Circulation
- Excavation
- Jet Wash
- Rotary Air
- Rotary Mud
- Rotary Reverse
- Sand Point
- Sonic
- 4. Specify drilling method combinations: *Comments Box*

#### *Decommission:*

#### Plugging:

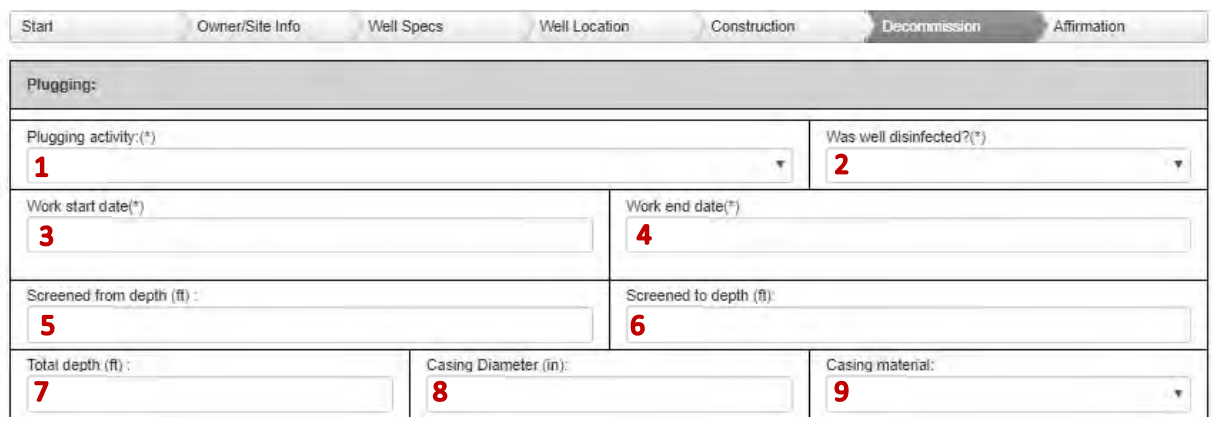

- 1. Plugging Activity (\*)
	- Casting cutoff (min 5ft bgl), borehole filled w/gravel/sand/bottom to SWL, grouted SWL to top
	- Casting cutoff (min 5ft bgl), borehole grouted from bottom to top
	- Permanent bridge installed over void, borehole filled w/gravel/sand/bottom to SWL, grouted SWL to top
	- Permanent bridge installed over void, borehole grouted from bottom to top
	- Well casing pulled, borehole filled w/gravel/sand/bottom to SWL, grouted SWL to top
	- Well casing pulled, borehole grouted from bottom to top
	- Well over-drilled casing-screen-grout-filter pack removed, borehole filled w/ gravel, sand, bottom to SWL, grouted SWL to top
	- Well over-drilled casing-screen-grout-filter pack removed borehole grouted from bottom to top
	- Hole drilled, well not set, plugged.
- 2. Was well disinfected? (\*)
	- Yes No

- 3. Work Start Date(\*)
- 4. Work End Date (\*)
- 5. Screened from Depth (ft)
- 6. Screened to Depth (ft)
- 7. Total Depth (ft)
- 8. Casing Diameter (in)
- 9. Casing Material:
	- Concrete
	- Iron
	- Multiport PVC
	- Natural Formation
	- Open Hole
	- PE(polyethylene)Tubing
- PTFE(Teflon)
- PVC
- Steel
- Steel Galvanized
- Steel ‐ Stainless
- Tile

#### Sealing Material:

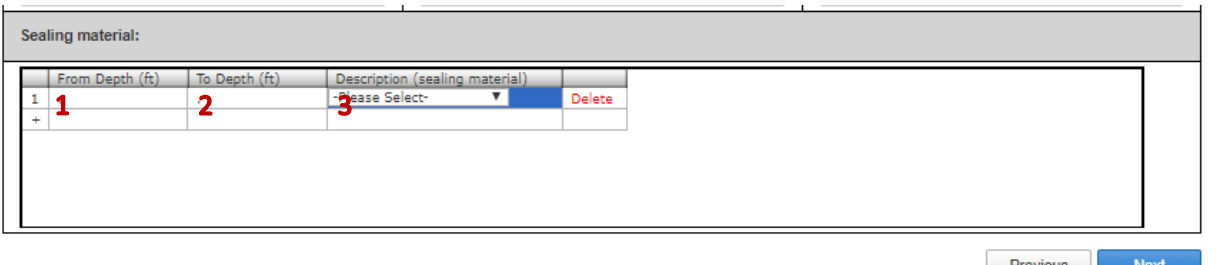

#### 1. From Depth (ft)

- 2. To Depth (ft)
- 3. Description (Sealing Material) ‐ Select One

ck to Save Values for Future Retrieval Click to Submit to EEC

- Bentonite Chips
- Bentonite (Granular)
- Bentonite (Pellets)
- Cement neat
- Concrete
- DGA
- Mixture ‐ bentonite/Cement grout
- Sand
- Washed Gravel

Once finished hit **Save** to complete at a later date, **Previous** to go back or **Next** to continue to the next screen.

#### *Affirmation*

This will always be the same no matter the situation presented:

- 1. Comments
- 2. Date Affirmed (\*)
- 3. Driller First Name (\*)
- 4. Driller Middle Initial
- 5. Driller Last Name (\*)
- 6. Driller Suffix
- 7. Certification Number (\*)
- 8. Certification Company(\*)

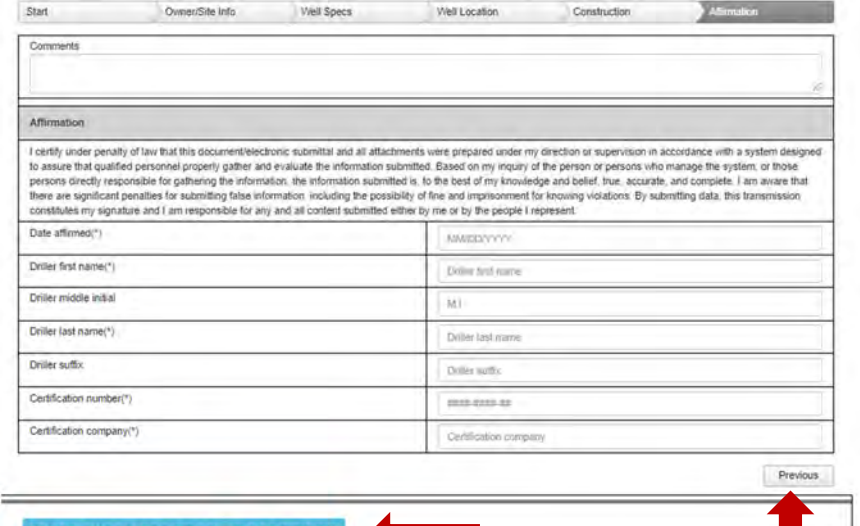

Once completed you have 3 options

- 1. Previous to review
- 2. Save for future retrieval
- 3. Submit to EEC ‐ If you have errors within the form somewhere you will be asked to review and correct before it will allow the submission
- 
- 

#### Maintenance/Rework

- Start Purpose
- Owner/Site Info
- Well Specs

#### *Owner and Site Info*

- Well Location
- Maintenance/Rework
- Affirmation

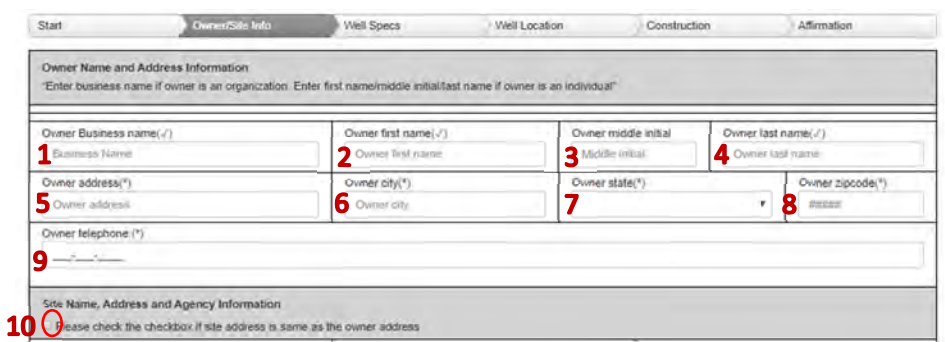

- 1. Owner Business name
- 2. Owner first name
- 3. Owner middle initial
- 4. Owner last name
- 5. Owner address (\*)
- 6. Owner City(\*)
- 7. Owner State (\*)

Site name, Address, and Agency Information

- 8. Owner Zip code (\*)
- 9. Owner telephone (\*)
- 10. If the Site Name, Address and Agency information is the same as the owner information, check the box to auto‐populate the Site Name and Address information

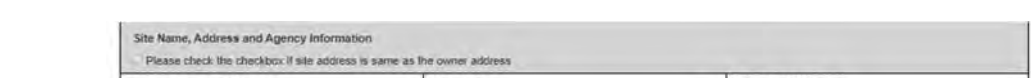

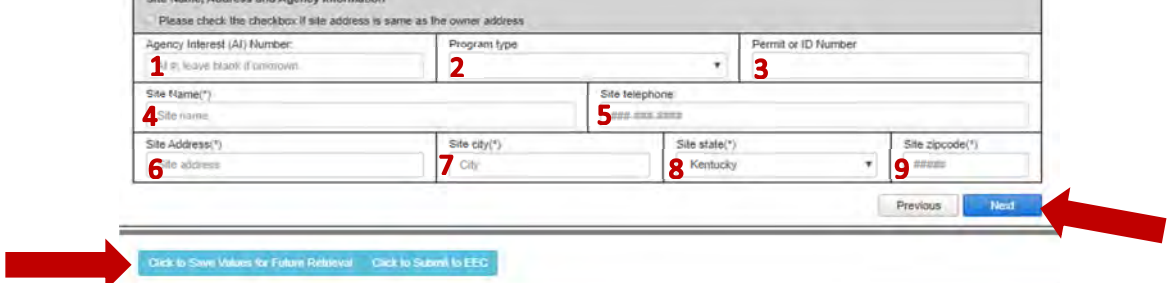

- 1. Agency Interest (AI) Number: if known, entering AI will auto‐populate site information.
- 2. Program types
	- **•** CERCLA
	- KPDES
	- Mining
	- PWS

Solid Waste

RCRA

- UST
- Water Withdraw

- 3. Permit or ID Number
- 6. Site Address (\*)
- 9. Site Zip code (\*)
- 4. Site Name (\*) 7. Site City(\*)
- 5. Site Telephone number 8. Site State (\*)

#### *Well Specs*

#### Supporting Documentation

- Site Map/Sketch Map
- Well location
- Well Diagram (monitoring well)
- Bacteria analysis (if applicable)
- Approved variance (if applicable)
- Drilling log (optional)
- Other laboratory analysis report (optional)
- Aquifer test results (optional)
- Casing/Screen Supplemental Info (if applicable)
- Other documentation (optional)

#### How to upload file:

Hit the Upload file button, which will bring up the window to browse to file location and select for upload.

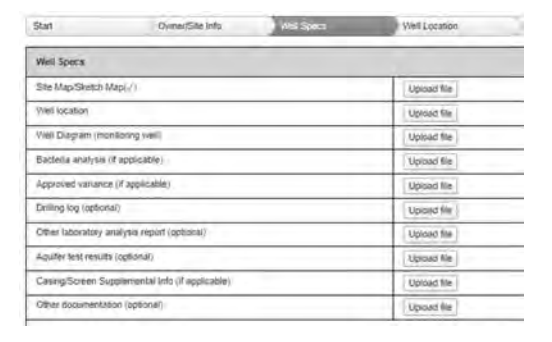

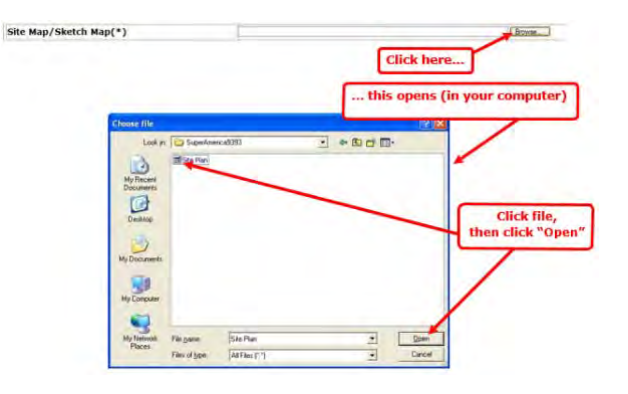

#### Well Specifications:

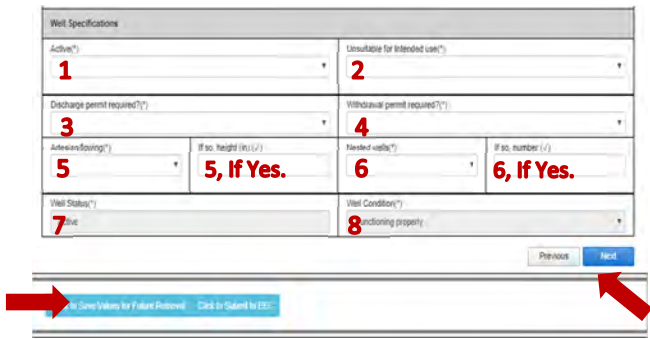

- 1. Active? (\*)
	- Yes
	- $\bullet$  No
- 2. Unsuitable for Intended use (\*)
	- Yes
	- $\bullet$  No
- 3. Discharge Permit Required? (\*)
- 4. Withdrawal permit required? (\*)
	- Yes
	- No
- 5. Artesian/flowing? (\*)
	- Yes ‐ If so, height (in):
	- $\bullet$  No
- 6. Nested Wells? (\*)
	- Yes ‐ If so, number:
	- No
- 7. Well Status (\*)
	- Prepopulated as Active.
- 8. Well Condition
	- Prepopulated as Functioning Properly

#### *Well Location*

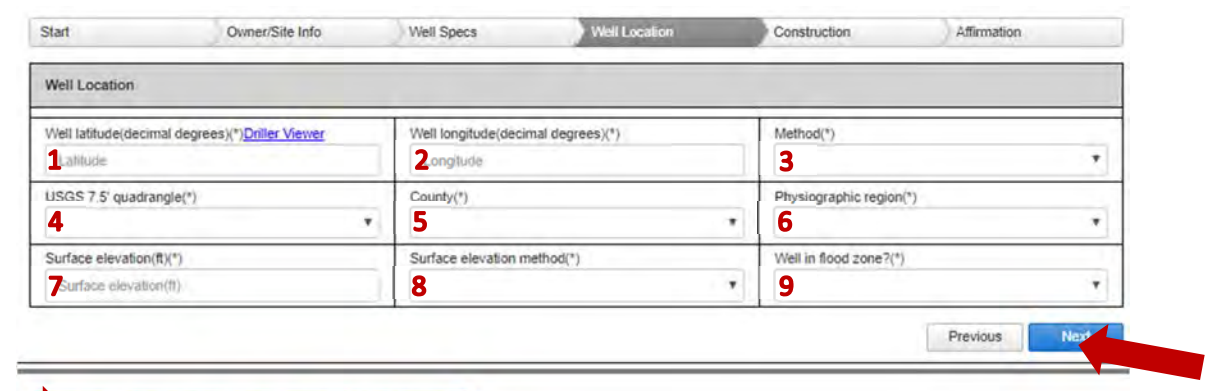

- k to Save Values for Future Retrieval Click to Submit to EEC
- 1. Well Latitude (\*) Driller Viewer (Link to Map)
	- Must be in Decimal Degrees
- 2. Well Latitude (\*)
	- Must be in Decimal Degrees
- 3. Method (\*)
	- Driller Viewer (Link to map, found above)
	- GIS
	- GPS
- 4. USGS 7.5' Quadrangle (\*)
	- This is a dropdown containing all available quadrangles.
- 5. County (\*)
	- This is a dropdown containing all available Counties
- 6. Physiographic region (\*)
	- Bluegrass
	- E. Coal Field
	- Jackson Purchase
	- Mississippian Plateau
	- Ohio River Alluvium
	- W. Coal Field

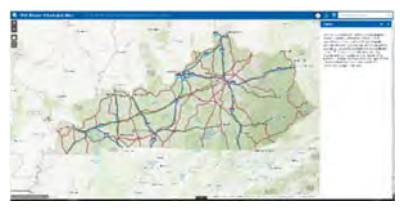

- Paper Map
- Survey
- 7. Surface Elevation (ft.) (\*)
- 8. Surface elevation method (\*)
	- Driller Viewer (Link to map, found above)
	- GIS
	- GPS
	- Paper Map
	- Survey
- 9. Well in flood zone? (\*)
	- Yes
	- $\bullet$  No

*Maintenance/Rework* 

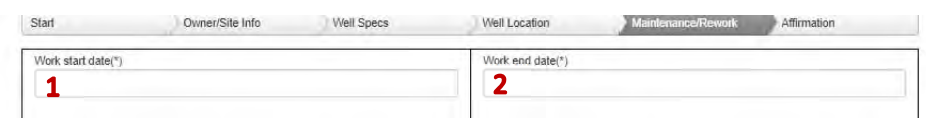

1. Work Start Date (\*) 2. Work End Date(\*)

#### Replacement:

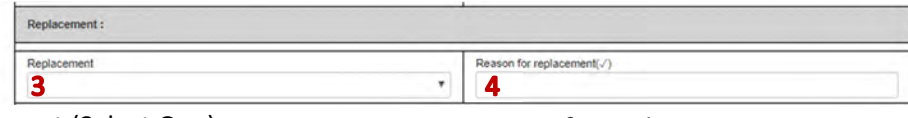

3. Replacement (Select One)

4. Reason for replacement

- a. Replace ‐ backfill
- b. Replace ‐ Improper seal
- c. Replace ‐ Screen
- d. Replace ‐ Pit‐less adapter
- e. Other

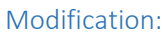

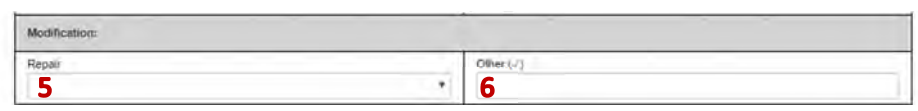

- 5. Repair (Select One)
	- a. Deepen
	- b. Extend Casing above ground
	- c. Extend Protective cover
	- d. Install Liner
	- e. Install Packer
- 6. Other ‐ *Comments Box*

Maintenance/Cleaning

- f. Repair Casing
- g. Repair Concrete Pad
- h. Repair Steel Protective Casing
- i. Other
- Maintenance/cleaning: Cleaning type Cleaning method:  $\langle v^2 \rangle$ Maintenancy  $^\star$  $\overline{\mathbf{z}}$  $\pmb{\tau}$ 8  $\overline{9}$

#### 7. Maintenance

- a. Corrosion
- b. Screen Blocked by Biological Activity
- c. Screen Blocked by Mineral Deposition
- 8. Cleaning Type
	- a. Chemical treatment
	- b. Mechanical removal
- d. Screen Blocked by Sediment
- e. Other
- f. Well Filled with Sediment
- 9. Cleaning method: Comment box

#### *Affirmation*

This will always be the same no matter the situation presented:

- 1. Comments
- 2. Date Affirmed (\*)
- 3. Driller First Name (\*)
- 4. Driller Middle Initial
- 5. Driller Last Name (\*)
- 6. Driller Suffix
- 7. Certification Number (\*)
- 8. Certification Company(\*)

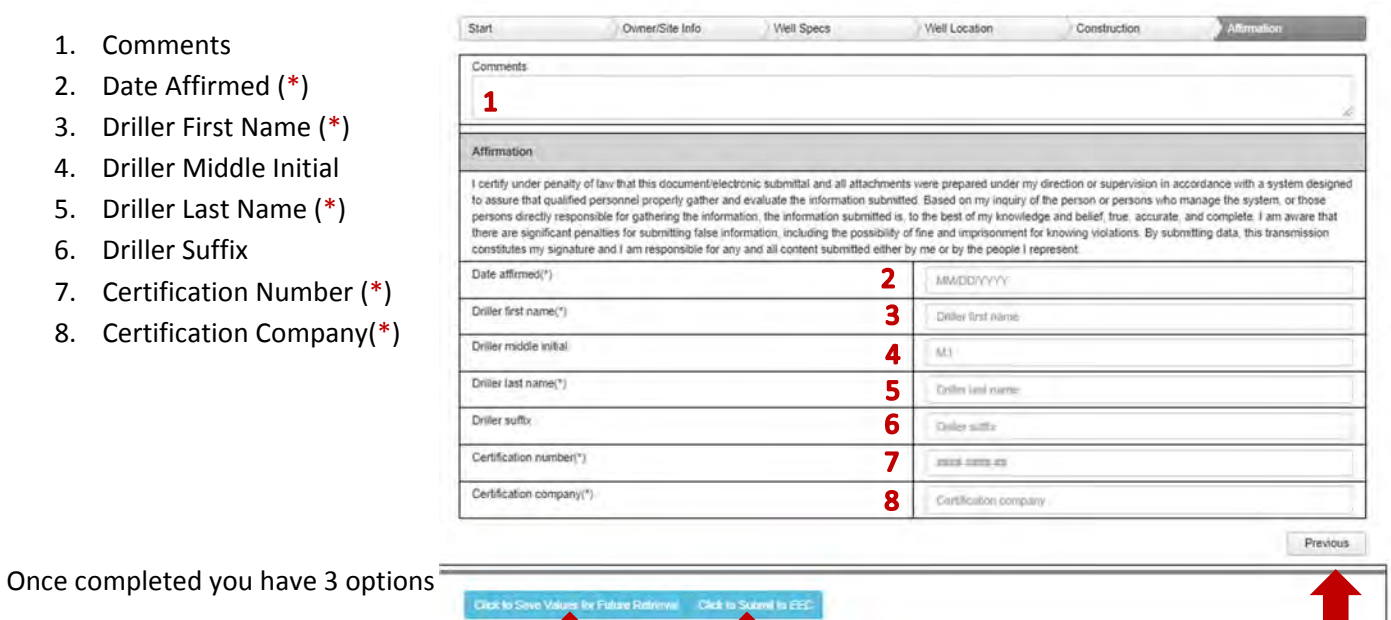

- 1. Previous to review
- 2. Save for future retrieval
- 3. Submit to EEC ‐ If you have errors within the form somewhere you will be asked to review and correct before it will allow the submission

#### Plugging/Decommission

- Start Purpose
- Owner/Site Info
- Well Specs
- Well Location
- Decommission
- Affirmation
- *Owner and Site Info*  Start **Conner/Site Info. Well Space** Well Location Construction Affirmation Owner Name and Address Information Enter business name if owner is an organization. Enter first name/middle initial/last name if owner is an individual ner Business name(-/) Owner first name(V) Owner middle initial Owner last name(2) situras Harry 2 Owner linst on 3 Mothe Initial Owner last no  $\mathbf{1}$ Owner address(\*) Owner city(\*) Ow ver state(\*) Owner zipcode(\*) Sowier address  $6$  Owner city  $+$  8  $\pm$ 7 Owner telephone (\*)  $\overline{9}$ Site Name, Address and Agency Information 10 Cease check the checkbox if site address is same as the owner address
	- 1. Owner Business name
	- 2. Owner first name
	- 3. Owner middle initial
	- 4. Owner last name
	- 5. Owner address (\*)
	- 6. Owner City(\*)
	- 7. Owner State (\*)
- 8. Owner Zip code (\*)
- 9. Owner telephone (\*)
- 10. If the Site Name, Address and Agency information is the same as the owner information, check the box to auto‐populate the Site Name and Address information.

#### Site name, Address, and Agency Information

![](_page_25_Picture_496.jpeg)

- 1. Agency Interest (AI) Number: if known, entering AI will auto‐populate site information.
- 2. Program types
	- CERCLA
	- KPDES
	- Mining
	- PWS
- RCRA
- Solid Waste
- UST
- Water Withdraw

3. Permit or ID Number

5. Site Telephone number

- 6. Site Address (\*) 7. Site City(\*)
- 9. Site Zip code (\*)
- 4. Site Name (\*)
- 8. Site State (\*)

#### *Well Specs*

#### Supporting Documentation

- Site Map/Sketch Map
- Well location
- Well Diagram (monitoring well)
- Bacteria analysis (if applicable)
- Approved variance (if applicable)
- Drilling log (optional)
- Other laboratory analysis report (optional)
- Aquifer
- test results (optional)
- Casing/Screen Supplemental Info (if applicable)
- Other documentation (optional)

#### How to upload file:

Hit the Upload file button, which will bring up the window to browse to file location and select for upload.

![](_page_26_Picture_15.jpeg)

![](_page_26_Figure_16.jpeg)

#### Well Specifications:

![](_page_26_Picture_327.jpeg)

- 1. Well Status (\*)
	- Is prepopulated as Plugged.
- 2. Well Condition
	- Over‐drilled and grouted
	- Plugged and decommissioned

#### *Well Location*

![](_page_27_Picture_381.jpeg)

- 1. Well Latitude (\*) Driller Viewer (Link to Map)
	- Must be in Decimal Degrees
- 2. Well Latitude (\*)
	- Must be in Decimal Degrees
- 3. Method (\*)
	- Driller Viewer (Link to map, found above)
	- GIS
	- GPS
- 4. USGS 7.5' Quadrangle (\*)
	- This is a dropdown containing all available quadrangles.
- 5. County (\*)
	- This is a dropdown containing all available Counties
- 6. Physiographic region (\*)
	- Bluegrass
	- E. Coal Field
	- Jackson Purchase
	- Mississippian Plateau
	- Ohio River Alluvium
	- W. Coal Field

![](_page_27_Picture_21.jpeg)

- Paper Map
- Survey
- 7. Surface Elevation (ft.) (\*)
- 8. Surface elevation method (\*)
	- Driller Viewer (Link to map, found above)
	- $\bullet$  GIS
	- GPS
	- Paper Map
	- Survey
- 9. Well in flood zone? (\*)
	- Yes
	- No

*Decommission:*  Start Owner/Site Info Well Specs Well Location Construction Affirmation Dec **Plugging:** Plugging: Plugging activity:(\*) Was well disinfected?(\*) ÷  $\overline{\mathbf{v}}$ 1 Work start date(\*) Work end date(\*)  $\overline{\mathbf{3}}$ 4 Screened from depth (ft) Screened to depth (ft) 5 Casing material Total depth (ft) Casing Diameter (in)  $\mathbf{Z}$ 8  $\overline{9}$ 

- 1. Plugging Activity (\*)
	- Casting cutoff (min 5ft bgl), borehole filled w/gravel/sand/bottom to SWL, grouted SWL to top
	- Casting cutoff (min 5ft bgl), borehole grouted from bottom to top
	- Permanent bridge installed over void, borehole filled w/gravel/sand/bottom to SWL, grouted SWL to top
	- Permanent bridge installed over void, borehole grouted from bottom to top
	- Well casing pulled, borehole filled w/gravel/sand/bottom to SWL, grouted SWL to top
	- Well casing pulled, borehole grouted from bottom to top
	- Well over-drilled casing-screen-grout-filter pack removed, borehole filled w/ gravel, sand, bottom to SWL, grouted SWL to top
	- Well over-drilled casing-screen-grout-filter pack removed borehole grouted from bottom to top
	- Hole drilled, well not set, plugged.
- 2. Was well disinfected? (\*)
	- Yes
	- No
- 3. Work Start Date(\*)
- 4. Work End Date (\*)
- 5. Screened from Depth (ft)
- 6. Screened to Depth (ft)
- 7. Total Depth (ft)
- 8. Casing Diameter (in)
- 9. Casing Material:
	- Concrete Iron
- Open Hole
- PE(polyethylene)Tubing
- Multiport PVC
- Natural Formation
- 
- PTFE(Teflon)
- PVC
- Steel
- Steel ‐Galvanized
- Steel ‐ Stainless
- Tile

![](_page_29_Picture_371.jpeg)

- 1. From Depth (ft)
- 2. To Depth (ft)
- 3. Description (Sealing Material) ‐ Select One
	- **•** Bentonite Chips
	- Bentonite (Granular)
	- Bentonite (Pellets)
	- Cement neat
	- Concrete
- DGA
- Mixture bentonite/Cement grout
- Sand
- Washed Gravel

Once finished hit **Save** to complete at a later date, **Previous** to go back or **Next** to continue to the next screen.

#### *Affirmation*

This will always be the same no matter the situation presented:

- 1. Comments
- 2. Date Affirmed (\*)
- 3. Driller First Name (\*)
- 4. Driller Middle Initial
- 5. Driller Last Name (\*)
- 6. Driller Suffix
- 7. Certification Number (\*)
- 8. Certification Company(\*)

Once completed you have 3 options

- 1. Previous to review
- 2. Save for future retrieval
- 3. Submit to EEC ‐ If you have errors within the form

![](_page_29_Picture_372.jpeg)

somewhere you will be asked to review and correct before it will allow the submission

#### Lost/Destroyed

- Start Purpose
- Owner/Site Info
- Well Specs
- Affirmation
- Lost/Destroyed

*Owner and Site Info* 

![](_page_30_Picture_431.jpeg)

- 1. Owner Business name
- 2. Owner first name
- 3. Owner middle initial
- 4. Owner last name
- 5. Owner address (\*)
- 6. Owner City(\*)
- 7. Owner State (\*)

Site name, Address, and Agency Information

- 8. Owner Zip code (\*)
- 9. Owner telephone (\*)
- 10. If the Site Name, Address and Agency information is the same as the owner information, check the box to auto‐populate the Site Name and Address information.

![](_page_30_Picture_432.jpeg)

RCRA

UST

Solid Waste

Water Withdraw

- 1. Agency Interest (AI) Number: if known, entering AI will auto-populate site information.
- 2. Program types
	- CERCLA
	- KPDES
	- Mining

3. Permit or ID Number

• PWS

- 6. Site Address (\*)
- 4. Site Name (\*)
- 7. Site City(\*)
- 5. Site Telephone number 8. Site State (\*)

Once finished hit **Save** to complete at a later date, **Previous** to go back or **Next** to continue to the next screen.

9. Site Zip code (\*)

#### *Well Specs*

#### Supporting Documentation

- Site Map/Sketch Map
- Well location
- Well Diagram (monitoring well)
- Bacteria analysis (if applicable)
- Approved variance (if applicable)
- Drilling log (optional)
- Other laboratory analysis report (optional)
- Aquifer test results (optional)
- Casing/Screen Supplemental Info (if applicable)
- Other documentation (optional)

#### How to upload file

Hit the Upload file button, which will bring up the window to browse to file location and select for upload.

![](_page_31_Picture_14.jpeg)

![](_page_31_Picture_15.jpeg)

#### Well Specifications

![](_page_31_Picture_310.jpeg)

- 1. Well Status (\*)
	- Is prepopulated as Lost/Destroyed
- 2. Well Condition
	- No Selection option.

#### *Lost/destroyed*

- 1. Occurrence date (\*)
- 2. Unable to locate?
	- Yes
	- No
- 3. Condition
	- Collapsed
	- Destroyed
	- Excavated
	- Flooded
	- Mined Through
	- Paved Over
	- Vandalized
	- Other: If other, Specify.
- 4. Detail all attempts made to locate well: *Comments Box*

Start

Lost Destroyed Occurrence date(\*)

 $1<sup>th</sup>$ 

 $\overline{\mathbf{3}}$ 

 $Condition(\sqrt{})$ 

Detail all attempts made to locate the well(v)

atail all alterapts made to locate the well

5. Describe in detail the conditions of the well and surrounding area: *Comments Box*.

![](_page_32_Picture_470.jpeg)

Owner/Site Info

Well Specs

LostDo

Describe in detail the condition of the well and surrounding area (v) rescribe in defail the condition of for well and turnamong area

ı,

Unable to locate ?

If other, specify.(/)

3, if other

 $\overline{\mathbf{2}}$ 

 $\bullet$ 

Once finished hit **Save** to complete at a later date, **Previous** to go back or **Next** to continue to the next screen.

#### *Affirmation*

This will always be the same no ma

- 1. Comments
- 2. Date Affirmed (\*)
- 3. Driller First Name (\*)
- 4. Driller Middle Initial
- 5. Driller Last Name (\*)
- 6. Driller Suffix
- 7. Certification Number (\*)
- 8. Certification Company(\*)

![](_page_32_Picture_471.jpeg)

options 1. Previous to review

Once completed you have 3

- 2. Save for future retrieval
- 3. Submit to EEC ‐ If you have errors within the form somewhere you will be asked to review and correct before it will allow the submission

![](_page_32_Picture_472.jpeg)

#### Section: Water Wells

Although the Uniform Kentucky Well Construction Record was designed to be completed for either monitoring wells or water wells, there is some information relevant to water wells only.

It is important to complete as much information as possible when submitting a well construction record, but there are times when certain information is not available. Required fields are indicated on the form as (\*); you will be unable to submit the information to DOW unless each of these fields is completed.

Keep in mind that although the fields in the water wells only section are not "required" for submittal of the eForm, they are **required for compliance** if you are submitting a water well record.

3. Maintenance/Rework

#### Overview of data needed for completion of Water Well eforms

- 1. Install
	- Start Purpose
	- Water Well Information
	- Owner/Site Info
	- Well Specs
	- Well Location
	- Construction
	- **•** Affirmation
- 2. Install & Plugging
	- Start Purpose
	- Owner/Site Info
	- Well Specs
	- Well Location
	- Construction
	- **Decommission**
	- **•** Affirmation
- 4. Plugging/Decommission
	- Start Purpose
		- Owner/Site Info
		- Well Specs
		- Well Location
		- **Decommission**
		- **•** Affirmation
- 5. Lost/Destroyed
	- Start Purpose
	- Owner/Site Info
	- Well Specs
	- **Lost/Destroyed**
	- **•** Affirmation
- 
- 
- Owner/Site Info
- Start Purpose
- Well Specs
- Well Location
- **Maintenance/Rework**
- **•** Affirmation

![](_page_34_Picture_434.jpeg)

- No
- 2. Well Cap (\*)?
	- Yes
	- No
- 3. Vent? (\*)
	- Yes
	- $\bullet$  No
- 4. Concrete Pad? (\*)
	- Yes
	- No
- 8. Expansion Tank Location: (\*)
	- Basement
	- Garage
	- Set in Pit
	- Underground
- 9. Well Yield & Units, *comments box*, select measurement units.
	- gpm, (gallons per minute)
	- gph, (gallons per hour)
	- gpd, (gallons per day)
- 10. Well Yield Method
	- Estimated
	- Measured
- 11. Well service (# of people served), *comments box*
- 12. Pitless adapter installed
	- Yes
	- No
- 13. Pump Installed?
	- Bailer or Bucket
	- Hand
	- Jet
	- Submersible Bladder
- 14. Depth to Intake (ft) ‐ *Comments box*
- Yes
- No
- 6. Backflow Preventer? (\*)
	- Yes
	- $\bullet$  No
- 7. Upright frost free hydrant w/ backflow preventer? (\*)
	- Yes
	- No
	- Well Head
	- Well House
	- Other, please specify

- Submersible centrifugal
- Turbine
- No Pump

![](_page_35_Picture_294.jpeg)

Once finished hit **Save** to complete at a later date, **Previous** to go back or **Next** to continue to the next screen.

#### *Owner and Site Info*

![](_page_35_Picture_295.jpeg)

- 1. Owner Business name
- 2. Owner first name
- 3. Owner middle initial
- 4. Owner last name
- 5. Owner address (\*)
- 6. Owner City(\*)
- 7. Owner State (\*)
- 8. Owner Zip code (\*)
- 9. Owner telephone (\*)
- 10. If the Site Name, Address and Agency information is the same as the owner information, check the box to auto‐populate the Site Name and Address information.

#### Site name, Address, and Agency Information

![](_page_36_Picture_491.jpeg)

- 11. Agency Interest (AI) Number: if known, entering AI will auto-populate site information.
- 12. Program types
	- CERCLA
	- KPDES
	- Mining
	- PWS

14. Site Name (\*)

13. Permit or ID Number

15. Site Telephone number

- 17. Site City $(*)$
- 18. Site State (\*)
- 19. Site Zip code (\*)
- Once finished hit **Save** to complete at a later date, **Previous** to go back or **Next** to continue to the next screen.

Start

Well Specs. Site Map/Sketch Map<sub>i</sub>

Well location

Weil Diagram (monitoring well

Bacteria analysis (if applicable

Aquifer test results (optional)

Other documentation (rigitional)

Eiriling log (optional)

Approved variance (if applicates

Other laboratory analysis report (oplices)

Casing/Screen Supplemental (nfo of applicates)

#### *Well Specs*

Supporting Documentation

- Site Map/Sketch Map
- Well location
- Well Diagram (monitoring well)
- Bacteria analysis (if applicable)
- Approved variance (if applicable)
- Drilling log (optional)
- Other laboratory analysis report (optional)
- Aquifer test results (optional)
- Casing/Screen Supplemental Info (if applicable)
- Other documentation (optional)

#### How to upload file:

Hit the Upload file button, which will bring up the window to browse to file location and select for upload.

![](_page_36_Figure_27.jpeg)

16. Site Address (\*)

RCRA

UST

Ours

Solid Waste

Water Withdraw

Viel Location

Upload file

Upload file

Upload file

Upload file

Upload file

Upload file

Upload file

Upload file

Upload file

Upload file

![](_page_37_Picture_373.jpeg)

Once finished hit **Save** to complete at a later date, **Previous** to go back or **Next** to continue to the next screen.

![](_page_37_Picture_374.jpeg)

- 1. Well Latitude (\*) Driller Viewer (Link to Map)
	- Must be in Decimal Degrees

• Yes • No

- 2. Well Latitude (\*)
	- Must be in Decimal Degrees
- 3. Method  $(*)$ 
	- Driller Viewer (Link to map, found above)
	- GIS
- 4. USGS 7.5' Quadrangle (\*)
	- This is a dropdown containing all available quadrangles.

![](_page_37_Picture_12.jpeg)

- GPS
- Paper Map
- Survey
- 5. County (\*)
	- This is a dropdown containing all available Counties
- 6. Physiographic region (\*)
	- Bluegrass
	- E. Coal Field
	- Jackson Purchase
	- Mississippian Plateau
	- Ohio River Alluvium
	- W. Coal Field
- 7. Surface Elevation (ft.) (\*)
- 8. Surface elevation method (\*)
- Driller Viewer (Link to map, found above)
- GIS
- GPS
- Paper Map
- Survey
- 9. Well in flood zone? (\*)
	- Yes
	- No

![](_page_38_Picture_488.jpeg)

- Yes
- $\bullet$  No
- 7. Well development method(\*)
	- Surging
	- Jetting
	- Pumping
	- Backwashing
- $\bullet$  No
- **•** Bailing
- Compressed air
- Combinations of methods (Specify)
- 8. Specify development method combinations: *Comments Box*

#### Construction: Surface Completion

![](_page_39_Picture_328.jpeg)

- 1. Protective surface casing (\*)
	- Yes
	- $\bullet$  No
- 2. Protective surface casing type
	- Aluminum
	- Steel
	- $\bullet$  PVC
- 3. Protective surface casing height above surface(in)
- 4. Water-tight locking cap (\*)
	- Yes
	- $\bullet$  No
- 5. Concrete pad?(\*) if Yes, enter length(in) X Width(in) X height(in) in textbox below
	- Yes
	- $\bullet$  No
- 6. Bumper guards?(\*) if so, enter number below:
	- Yes
	- $\bullet$  No
- 7. Weep holes(\*) if yes, enter number below
	- Yes
	- $\bullet$  No
- 8. Outer casing (\*)
	- Yes
	- $\bullet$  No
- 9. Outer casing type
	- Concrete
	- Iron
	- Multiport PVC
	- Natural Formation
	- Open Hole
	- PE(polyethylene)Tubing
- PTFE(Teflon)
- PVC
- Steel
- Steel Galvanized
- Steel Stainless
- Tile
- 10. Outer casing height above surface(in)
- 11. Outer casing 2 foot above flood level?
	- Yes
	- $\bullet$  No
- 12. Inner casing
	- Yes
	- $\bullet$  No
- 13. Inner casing type
	- Concrete
	- $\bullet$  Iron
	- Multiport PVC
	- Natural Formation
	- Open Hole
	- PE(polyethylene)Tubing
- 14. Inner casing height above surface(in)
- 15. Inner casing 2 foot above flood level?
	- Yes
	- $\bullet$  No
- PTFE(Teflon)
- PVC
- Steel
- Steel Galvanized
- Steel ‐ Stainless
- Tile

![](_page_40_Picture_409.jpeg)

- 16. Total depth (ft bgs):
- 17. Depth to bedrock (ft bgs):
- 18. Static water level (ft bgs):

#### 19. SWL method

- **•** Estimated
- Measured
- Reported

![](_page_40_Picture_410.jpeg)

- 20. From Depth (ft)
- 21. To Depth (ft)
- 22. Borehole diameter (in)
- 23. Casing OD (in)
- 24. Casing ID (in)
- 25. Casing Type
	- Concrete
	- Iron
	- Multiport PVC
- Natural Formation
- Open Hole
- PE(polyethylene)Tubing
- PTFE(Teflon)
- PVC
- Steel
- Steel ‐Galvanized
- Steel ‐ Stainless
- Tile

![](_page_41_Picture_344.jpeg)

- Multiport PVC
- Natural Formation
- Open Hole
- PE(polyethylene)Tubing
- 32. Screen Slot Size (in)
- Steel
- Steel Galvanized
- Steel ‐ Stainless
- Tile

![](_page_41_Picture_345.jpeg)

#### *Affirmation*

This will always be the same no matter the situation presented:

- 1. Comments
- 2. Date Affirmed (\*)
- 3. Driller First Name (\*)
- 4. Driller Middle Initial
- 5. Driller Last Name (\*)
- 6. Driller Suffix
- 7. Certification Number (\*)
- 8. Certification Company(\*)

![](_page_42_Picture_428.jpeg)

Once completed you have 3 options

- 1. Previous to review
- 2. Save for future retrieval
- 3. Submit to EEC ‐ If you have errors within the form somewhere you will be asked to review and correct before it will allow the submission

#### Install and Plugging

- Start Purpose
- Owner/Site Info
- Well Specs

 Well Location • Construction

Decommission

**•** Affirmation

*Owner and Site Info* 

![](_page_42_Picture_429.jpeg)

- 1. Owner Business name
- 2. Owner first name
- 3. Owner middle initial
- 4. Owner last name
- 5. Owner address (\*)
- 6. Owner City(\*)
- 7. Owner State (\*)
- 8. Owner Zip code (\*)
- 9. Owner telephone (\*)
- 10. If the Site Name, Address and Agency information is the same as the owner information, check the box to auto‐populate the Site Name and Address information.

#### Site name, Address, and Agency Information

![](_page_43_Picture_233.jpeg)

- 1. Agency Interest (AI) Number: if known, entering AI will auto-populate site information.
- 2. Program types
	- CERCLA
	- KPDES
	- Mining
	- PWS

 UST Water Withdraw

• RCRA

• Solid Waste

- 3. Permit or ID Number 6. Site Address (\*) 9. Site Zip code (\*)
- 4. Site Name (\*)
- 7. Site City(\*)
- 5. Site Telephone number
- 8. Site State (\*)

#### *Well Specs*

#### Supporting Documentation

- Site Map/Sketch Map
- Well location
- Well Diagram (monitoring well)
- Bacteria analysis (if applicable)
- Approved variance (if applicable)
- Drilling log (optional)
- Other laboratory analysis report (optional)
- Aquifer test results (optional)
- Casing/Screen Supplemental Info (if applicable)
- Other documentation (optional)

#### How to upload file:

Hit the Upload file button, which will bring up the window to browse to file location and select for upload.

![](_page_44_Picture_406.jpeg)

![](_page_44_Figure_15.jpeg)

#### Well Specifications:

![](_page_44_Picture_407.jpeg)

#### Click to Save Values for Future Retrieval Click to Submit to EEC

- 7. Discharge permit required? (\*)
	- Yes

- No
- 8. Withdrawal permit required? (\*)
	- Yes
	- $\bullet$  No
- 9. Artesian/flowing? (\*)
	- Yes ‐ If so, height (in):
	- No

#### 10. Nested Wells? (\*)

- Yes ‐ If so, number:
- $\bullet$  No
- 11. Well Status (\*)
	- Is prepopulated as Plugged.
- 12. Well Condition
	- Over‐drilled and grouted
	- Plugged and decommissioned

#### *Well Location*

![](_page_45_Picture_381.jpeg)

- 1. Well Latitude (\*) Driller Viewer (Link to Map)
	- Must be in Decimal Degrees
- 2. Well Longitude (\*)
	- Must be in Decimal Degrees
- 3. Method (\*)
	- Driller Viewer (Link to map, found above)
	- GIS
	- GPS
- 4. USGS 7.5' Quadrangle (\*)
	- This is a dropdown containing all available quadrangles.
- 5. County (\*)
	- This is a dropdown containing all available Counties
- 6. Physiographic region (\*)
	- Bluegrass
	- E. Coal Field
	- Jackson Purchase
	- Mississippian Plateau
	- Ohio River Alluvium
	- W. Coal Field

![](_page_45_Picture_21.jpeg)

- Paper Map
- Survey
- 7. Surface Elevation (ft.) (\*)
- 8. Surface elevation method (\*)
	- Driller Viewer (Link to map, found above)
	- GIS
	- GPS
	- Paper Map
	- Survey
- 9. Well in flood zone? (\*)
	- Yes
	- No

![](_page_46_Picture_215.jpeg)

#### *Decommission:*

#### *Plugging*:

![](_page_47_Picture_466.jpeg)

- 1. Plugging Activity (\*)
	- Casting cutoff (min 5ft bgl), borehole filled w/gravel/sand/bottom to SWL, grouted SWL to top
	- Casting cutoff (min 5ft bgl), borehole grouted from bottom to top
	- Permanent bridge installed over void, borehole filled w/gravel/sand/bottom to SWL, grouted SWL to top
	- Permanent bridge installed over void, borehole grouted from bottom to top
	- Well casing pulled, borehole filled w/gravel/sand/bottom to SWL, grouted SWL to top
	- Well casing pulled, borehole grouted from bottom to top
	- Well over-drilled casing-screen-grout-filter pack removed, borehole filled w/ gravel, sand, bottom to SWL, grouted SWL to top
	- Well over-drilled casing-screen-grout-filter pack removed borehole grouted from bottom to top
	- Hole drilled, well not set, plugged.
- 2. Was well disinfected? (\*)
	- Yes
	- No
- 3. Work Start Date(\*)
- 4. Work End Date (\*)
- 5. Screened from Depth (ft)
- 6. Screened to Depth (ft)
- 7. Total Depth (ft)
- 8. Casing Diameter (in)
- 9. Casing Material:
	- Concrete
	- Iron
	- Multiport PVC
	- Natural Formation
	- Open Hole
	- PE(polyethylene)Tubing
	- PTFE(Teflon)
- PVC
- Steel
- Steel ‐Galvanized
- Steel ‐ Stainless
- Tile

#### Sealing Material:

![](_page_48_Picture_380.jpeg)

- 1. From Depth (ft)
- 2. To Depth (ft)
- 3. Description (Sealing Material) ‐ Select One
	- Bentonite Chips
	- **•** Bentonite (Granular)
	- Bentonite (Pellets)
	- Cement neat
	- Concrete
- DGA
- Mixture bentonite/Cement grout

Well Specs Well Location

Construction

Sand

Owner/Site Info

Washed Gravel

Once finished hit save to complete at a later date, Previous to go back or Next to continue to the next screen.

#### *Affirmation*

This will always be the same no matter the situation presented:

Start

- 1. Comments
- 2. Date Affirmed (\*)
- 3. Driller First Name (\*)
- 4. Driller Middle Initial
- 5. Driller Last Name (\*)
- 6. Driller Suffix
- 7. Certification Number (\*)
- 8. Certification Company(\*)

Once completed you have 3 options

- 1. Previous to review
- 2. Save for future retrieval
- 3. Submit to EEC ‐ If you have errors within the form somewhere you will be asked to review and correct before it will allow the submission

![](_page_48_Picture_381.jpeg)

#### Maintenance/Rework

- Start Purpose
- Owner/Site Info
- Well Specs

#### *Owner and Site Info*

- Well Location
- Maintenance/Rework
- **•** Affirmation

![](_page_49_Picture_437.jpeg)

#### 1. Owner Business name

- 2. Owner first name
- 3. Owner middle initial
- 4. Owner last name
- 5. Owner address (\*)
- 6. Owner City(\*)
- 7. Owner State (\*)
- 8. Owner Zip code (\*)
- 9. Owner telephone (\*)
- 10. If the Site Name, Address and Agency information is the same as the owner information, check the box to auto‐populate the Site Name and Address information

18. Site Zip code (\*)

![](_page_49_Picture_438.jpeg)

- 10. Agency Interest (AI) Number: if known, entering AI will auto‐populate site information.
- 11. Program types
	- **•** CERCLA
	- KPDES
	- Mining
	- PWS
- RCRA
- Solid Waste
- UST
- Water Withdraw
- 12. Permit or ID Number 15. Site Address (\*)

Site name, Address, and Agency Information

- 13. Site Name (\*) 16. Site City $(*)$
- 14. Site Telephone number 17. Site State (\*)

#### *Well Specs*

#### Supporting Documentation

- Site Map/Sketch Map
- Well location
- Well Diagram (monitoring well)
- Bacteria analysis (if applicable)
- Approved variance (if applicable)
- Drilling log (optional)
- Other laboratory analysis report (optional)
- Aquifer test results (optional)
- Casing/Screen Supplemental Info (if applicable)
- Other documentation (optional)

#### How to upload file:

Hit the Upload file button, which will bring up the window to browse to file location and select for upload.

![](_page_50_Picture_418.jpeg)

![](_page_50_Figure_15.jpeg)

![](_page_50_Picture_419.jpeg)

- Yes
- No
- 2. Unsuitable for Intended use (\*)
	- Yes
	- No
- 3. Discharge Permit Required? (\*)
- 4. Withdrawal permit required? (\*)
	- Yes
	- $\bullet$  No
- 5. Artesian/flowing? (\*)
	- Yes If so, height (in):
	- $\bullet$  No

#### 6. Nested Wells? (\*)

- Yes ‐ If so, number:
- $\bullet$  No
- 7. Well Status (\*)
	- Prepopulated as Active.
- 8. Well Condition
	- Prepopulated as Functioning Properly

#### *Well Location*

![](_page_51_Picture_380.jpeg)

- 1. Well Latitude (\*) Driller Viewer (Link to Map)
	- Must be in Decimal Degrees
- 2. Well Latitude (\*)
	- Must be in Decimal Degrees
- 3. Method (\*)
	- Driller Viewer (Link to map, found above)
	- GIS
	- GPS
- 4. USGS 7.5' Quadrangle (\*)
	- This is a dropdown containing all available quadrangles.
- 5. County (\*)
	- This is a dropdown containing all available Counties
- 6. Physiographic region (\*)
	- Bluegrass
	- E. Coal Field
	- Jackson Purchase
	- Mississippian Plateau
	- Ohio River Alluvium
	- W. Coal Field

![](_page_51_Picture_21.jpeg)

- Paper Map
- Survey
- 7. Surface Elevation (ft.) (\*)
- 8. Surface elevation method (\*)
	- Driller Viewer (Link to map, found above)
	- GIS
	- GPS
	- Paper Map
	- Survey
- 9. Well in flood zone? (\*)
	- Yes
	- No

#### *Maintenance/Rework*

![](_page_52_Picture_393.jpeg)

- 1. Work Start Date (\*) 2. Work End Date(\*)
- 

#### Replacement:

![](_page_52_Picture_394.jpeg)

- 3. Replacement (Select One)
- 4. Reason for replacement
- a. Replace ‐ backfill
- b. Replace ‐ Improper seal
- c. Replace ‐ Screen
- d. Replace ‐ Pit‐less adapter
- e. Other

#### Modification:

![](_page_52_Picture_395.jpeg)

- 5. Repair (Select One)
	- a. Deepen
	- b. Extend Casing above ground
	- c. Extend Protective cover
	- d. Install Liner
	- e. Install Packer
- 6. Other ‐ *Comments Box*
	-
	- Maintenance/Cleaning Maintenance/cleaning: Maintenance Cleaning type Cleaning method.(V)  $\overline{\star}$  $\overline{7}$ 8  $\overline{9}$
- 7. Maintenance
	- a. Corrosion
	- b. Screen Blocked by Biological Activity
	- c. Screen Blocked by Mineral Deposition
- d. Screen Blocked by Sediment
- e. Other

f. Repair Casing

i. Other

g. Repair Concrete Pad

h. Repair Steel Protective Casing

- f. Well Filled with Sediment
- 9. Cleaning method: Comment box

- 8. Cleaning Type
	- a. Chemical treatment
	- b. Mechanical removal

#### *Affirmation*

This will always be the same no matter the situation presented:

- 1. Comments
- 2. Date Affirmed (\*)
- 3. Driller First Name (\*)
- 4. Driller Middle Initial
- 5. Driller Last Name (\*)
- 6. Driller Suffix
- 7. Certification Number (\*)
- 8. Certification Company(\*)

![](_page_53_Picture_446.jpeg)

Once completed you have 3 options

- 1. Previous to review
- 2. Save for future retrieval
- 3. Submit to EEC ‐ If you have errors within the form somewhere you will be asked to review and correct before it will allow the submission

#### Plugging/Decommission

- Start Purpose
- Owner/Site Info
- Well Specs Well Location
- **Decommission**
- Affirmation

#### *Owner and Site Info*

![](_page_53_Picture_22.jpeg)

- 1. Owner Business name
- 2. Owner first name
- 3. Owner middle initial
- 4. Owner last name
- 5. Owner address (\*)
- 6. Owner City(\*)
- 7. Owner State (\*)
- 8. Owner Zip code (\*)
- 9. Owner telephone (\*)
- 10. If the Site Name, Address and Agency information is the same as the owner information, check the box to auto‐populate the Site Name and Address information.

#### Site name, Address, and Agency Information

![](_page_54_Picture_233.jpeg)

- 1. Agency Interest (AI) Number: if known, entering AI will auto-populate site information.
- 2. Program types
	- CERCLA
	- KPDES
	- Mining
	- PWS

 UST Water Withdraw

• RCRA

• Solid Waste

- 3. Permit or ID Number 6. Site Address (\*) 9. Site Zip code (\*)
- 4. Site Name (\*)
- 7. Site City(\*)
- 5. Site Telephone number
- 8. Site State (\*)

#### *Well Specs*

#### Supporting Documentation

- Site Map/Sketch Map
- Well location
- Well Diagram (monitoring well)
- Bacteria analysis (if applicable)
- Approved variance (if applicable)
- Drilling log (optional)
- Other laboratory analysis report (optional)
- Aquifer test results (optional)
- Casing/Screen Supplemental Info (if applicable)
- Other documentation (optional)

#### How to upload file:

Hit the Upload file button, which will bring up the window to browse to file location and select for upload.

![](_page_55_Picture_296.jpeg)

![](_page_55_Figure_15.jpeg)

#### Well Specifications:

![](_page_55_Picture_297.jpeg)

- Is prepopulated as Plugged.
- 2. Well Condition
	- Over‐drilled and grouted
	- Plugged and decommissioned

#### *Well Location*

![](_page_56_Picture_1.jpeg)

- 1. Well Latitude (\*) Driller Viewer (Link to Map)
	- Must be in Decimal Degrees
- 2. Well Latitude (\*)
	- Must be in Decimal Degrees
- 3. Method (\*)
	- Driller Viewer (Link to map, found above)
	- GIS
	- GPS
- 4. USGS 7.5' Quadrangle (\*)
	- This is a dropdown containing all available quadrangles.
- 5. County (\*)
	- This is a dropdown containing all available Counties
- 6. Physiographic region (\*)
	- Bluegrass
	- E. Coal Field
	- Jackson Purchase
	- Mississippian Plateau
	- Ohio River Alluvium
	- W. Coal Field
- - Paper Map
	- Survey
- 7. Surface Elevation (ft.) (\*)
- 8. Surface elevation method (\*)
	- Driller Viewer (Link to map, found above)
	- $-$  GIS
	- GPS
	- Paper Map
	- Survey
- 9. Well in flood zone? (\*)
	- Yes
	- No

#### *Decommission:*

#### Plugging:

![](_page_57_Picture_466.jpeg)

- 1. Plugging Activity (\*)
	- Casting cutoff (min 5ft bgl), borehole filled w/gravel/sand/bottom to SWL, grouted SWL to top
	- Casting cutoff (min 5ft bgl), borehole grouted from bottom to top
	- Permanent bridge installed over void, borehole filled w/gravel/sand/bottom to SWL, grouted SWL to top
	- Permanent bridge installed over void, borehole grouted from bottom to top
	- Well casing pulled, borehole filled w/gravel/sand/bottom to SWL, grouted SWL to top
	- Well casing pulled, borehole grouted from bottom to top
	- Well over-drilled casing-screen-grout-filter pack removed, borehole filled w/ gravel, sand, bottom to SWL, grouted SWL to top
	- Well over-drilled casing-screen-grout-filter pack removed borehole grouted from bottom to top
	- Hole drilled, well not set, plugged.
- 2. Was well disinfected? (\*)
	- Yes
	- $\bullet$  No
- 3. Work Start Date(\*)
- 4. Work End Date (\*)
- 5. Screened from Depth (ft)
- 6. Screened to Depth (ft)
- 7. Total Depth (ft)
- 8. Casing Diameter (in)
- 9. Casing Material:
	- Concrete
	- Iron
	- Multiport PVC
	- Natural Formation
	- Open Hole
	- PE(polyethylene)Tubing
- PTFE(Teflon)
- PVC
- Steel
- Steel ‐Galvanized
- Steel Stainless
- Tile

Sealing Material: Sealing material: To Depth (ft) From Depth (ft) Description (sealing material)  $+1$  $\overline{2}$  $\overline{\mathbf{3}}$ 1. From Depth (ft) 2. To Depth (ft) 3. Description (Sealing Material) ‐ Select One **•** Bentonite Chips • DGA • Bentonite (Granular) ● Mixture - bentonite/Cement grout • Bentonite (Pellets) Sand Cement neat Washed Gravel Concrete **Cuttings** Water wells only Cuttings (check all that apply): Clay Shale **Limestone** Previous Next

#### Click to Save Values for Future Retrieval Click to Submit to EEC

Check all that apply for cuttings present in decommission/plugging process.

Once finished hit **Save** to complete at a later date, **Previous** to go back or **Next** to continue to the next screen.

#### *Affirmation*

This will always be the same no matter the situation presented:

- 1. Comments
- 2. Date Affirmed (\*)
- 3. Driller First Name (\*)
- 4. Driller Middle Initial
- 5. Driller Last Name (\*)
- 6. Driller Suffix
- 7. Certification Number (\*)
- 8. Certification Company(\*)

Once completed you have 3 options

- 1. Previous to review
- 2. Save for future retrieval
- 3. Submit to EEC ‐ If you have

errors within the form somewhere you will be asked to review and correct before it will allow the submission

![](_page_58_Picture_411.jpeg)

#### Lost/Destroyed

- Start Purpose
- Owner/Site Info
- Well Specs
- Affirmation
- **Lost/Destroyed**

*Owner and Site Info* 

![](_page_59_Picture_434.jpeg)

- 1. Owner Business name
- 2. Owner first name
- 3. Owner middle initial
- 4. Owner last name
- 5. Owner address (\*)
- 6. Owner City(\*)
- 7. Owner State (\*)
- 8. Owner Zip code (\*)
- 9. Owner telephone (\*)
- 10. If the Site Name, Address and Agency information is the same as the owner information, check the box to auto‐populate the Site Name and Address information

#### Site name, Address, and Agency Information

![](_page_59_Picture_435.jpeg)

10. Agency Interest (AI) Number: if known, entering AI will auto‐populate site information.

- 11. Program types
	- CERCLA
	- KPDES
	- Mining
	- PWS
- 15. Site Address (\*)
- 12. Permit or ID Number 13. Site Name (\*) 16. Site City $(*)$
- 14. Site Telephone number 17. Site State (\*)
- RCRA Solid Waste
- UST
- Water Withdraw
	- 18. Site Zip code (\*)
- Once finished hit **Save** to complete at a later date, **Previous** to go back or **Next** to continue to the next screen.

#### *Well Specs*  Supporting Documentation

- Site Map/Sketch Map
- Well location
- Well Diagram (monitoring well)
- Bacteria analysis (if applicable)
- Approved variance (if applicable)
- Drilling log (optional)
- Other laboratory analysis report (optional)
- Aquifer test results (optional)
- Casing/Screen Supplemental Info (if applicable
- Other documentation (optional)

#### How to upload file:

Hit the Upload file button, which will bring up the window to browse to file location and select for upload.

![](_page_60_Picture_13.jpeg)

#### Well Specifications:

![](_page_60_Picture_281.jpeg)

- 1. Well Status (\*)
	- Is prepopulated as Lost/Destroyed
- 2. Well Condition
	- No Selection option.

![](_page_60_Picture_282.jpeg)

#### *Lost/destroyed*

- 1. Occurrence date (\*)
- 2. Unable to locate?
	- Yes
	- No
- 3. Condition
	- Collapsed
	- Destroyed
	- Excavated
	- Flooded
	- Mined Through
	- Paved Over
	- Vandalized
	- Other: If other, Specify.
- 4. Detail all attempts made to locate well: *Comments Box*

Start

Loat/Destroyed Occurrence date(\*)

 $1 Condition(\sqrt{})$ 

 $\overline{\mathbf{3}}$ 

5. Describe in detail the conditions of the well and surrounding area: *Comments Box*.

Detail all attempts made to locate the well(-/)

atail at allempts made to locate the well

![](_page_61_Picture_526.jpeg)

Owner/Site Info

Well Specs

LostDesboy

Describe in detail the condition of the well and surrounding area(v')

the in delail the condition of the well and surrou

Unable to locate ?  $\overline{\mathbf{2}}$ 

If other, specify  $(\mathcal{I})$ 

 $\blacktriangle$ 

3, if other

Affirmation

xling area

Once finished hit **Save** to complete at a later date, **Previous** to go back or **Next** to continue to the next screen.

#### *Affirmation*

This will always be the same no matter the situation presented:

- 1. Comments
- 2. Date Affirmed (\*)
- 3. Driller First Name (\*)
- 4. Driller Middle Initial
- 5. Driller Last Name (\*)
- 6. Driller Suffix
- 7. Certification Number (\*)
- 8. Certification Company(\*)

Once completed you have 3 options

- 1. Previous to review
- 2. Save for future retrieval
- 3. Submit to EEC ‐ If you have

Start Well Location Construction affending Oviner/Site Info Well Specs  $\mathbf{1}$ Affirmation I certify under penalty of Javi Bud Biss document/kiechnoic submittal and all attachments were prepared under my direction or supervision in accordance with a system design<br>to assure But qualified personnel properly gather Date affirmed !!  $2<sub>1</sub>$ MADDIVIN Driller first name?") **Driller first surrey**  $\mathbf{a}$ Driler middle initial  $M$ 4 Driller Ltd name(\*)  $\overline{\mathbf{5}}$ Driller tost runs Driler suffix Drille) sidio  $|6|$ Certification number(\*) **COLOR ANNOUNCE**  $\mathbf{z}$ Certification company!" Certical  $\mathbf{R}$  $Pre$ 

errors within the form somewhere you will be asked to review and correct before it will allow the submission

## Reminders

If, for some reason, our database does not show a record that you have submitted, our programmers can track it down using your Submittal ID. You might also need to use your eForm ID to pull up a previous record to use as a template.

We highly recommend using a spreadsheet to keep these IDs on hand. This could be something as simple as the one shown below:

![](_page_62_Picture_478.jpeg)

## **If You Need More Information…**

Again, if you have questions that are not addressed in this document, please contact the Kentucky Water Well Drillers Program (DOWDrillersProgram@ky.gov) and we will be glad to assist you.

Latitude and longitude must be reported in decimal degrees. We have provided you a link to a converter (from degrees‐minutes‐seconds to decimal degrees) next to the Site Latitude field. Clicking this link will open the converter in a separate window (so you will not lose the information already entered on the eForm) and allow you to convert your coordinates. Copy‐and‐paste your coordinates into the latitude and longitude fields on the eForm, then close the separate window.

![](_page_62_Picture_7.jpeg)

You must include a negative sign with the longitude (*e.g.*, ‐84.206738)

Be sure to leave the 'N' and 'W' prefixes in the latitude and longitude fields before clicking 'Convert' or you will not get correct values!